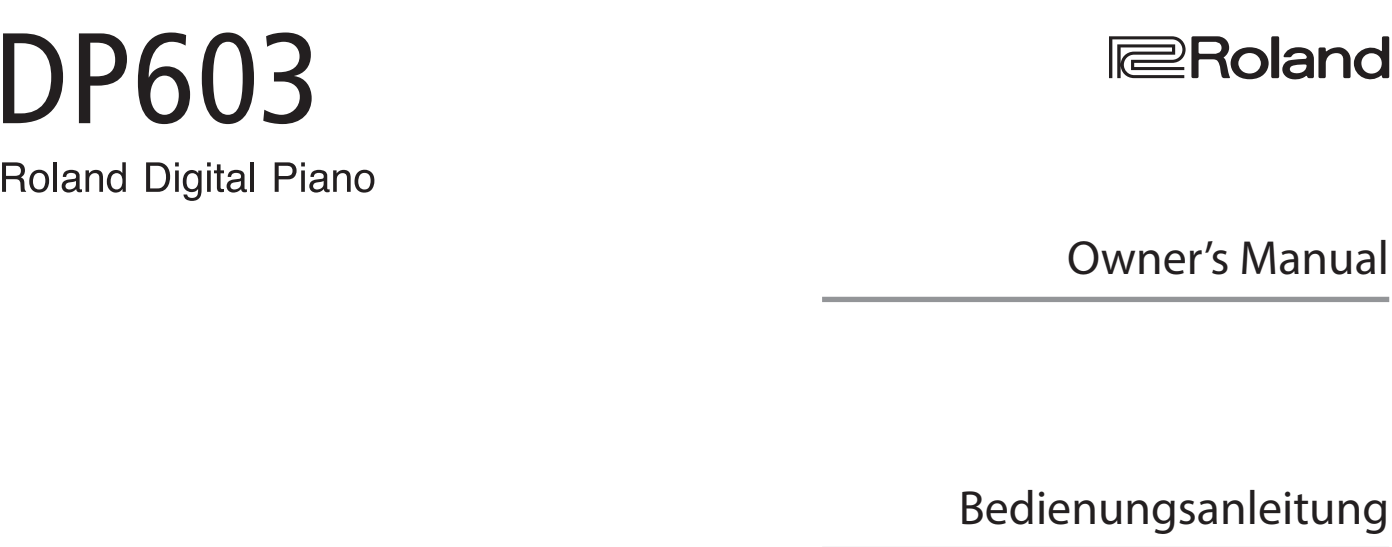

Roland

Mode d'emploi

Manuale dell'utente

Manual del usuario

Español

Português

Manual do proprietário

Gebruikershandleiding

**I**<br> **E**<br>
Roland

Owner's Manual

Français

English

Deutsch

Italiano

**Nederlands** 

**Bluetooth**®

#### **For the U.K.**

**IMPORTANT:** THE WIRES IN THIS MAINS LEAD ARE COLOURED IN ACCORDANCE WITH THE FOLLOWING CODE.

#### BLUE: BROWN: LIVE NEUTRAL

As the colours of the wires in the mains lead of this apparatus may not correspond with the coloured markings identifying the terminals in your plug, proceed as follows:

The wire which is coloured BLUE must be connected to the terminal which is marked with the letter N or coloured BLACK. The wire which is coloured BROWN must be connected to the terminal which is marked with the letter L or coloured RED. Under no circumstances must either of the above wires be connected to the earth terminal of a three pin plug.

**For the USA**

## **DECLARATION OF CONFORMITY Compliance Information Statement**

Model Name : DP603 Type of Equipment : Responsible Party :

Address : 5100 S. Eastern Avenue Los Angeles, CA 90040-2938 Telephone : (323) 890-3700Digital Piano Roland Corporation U.S.

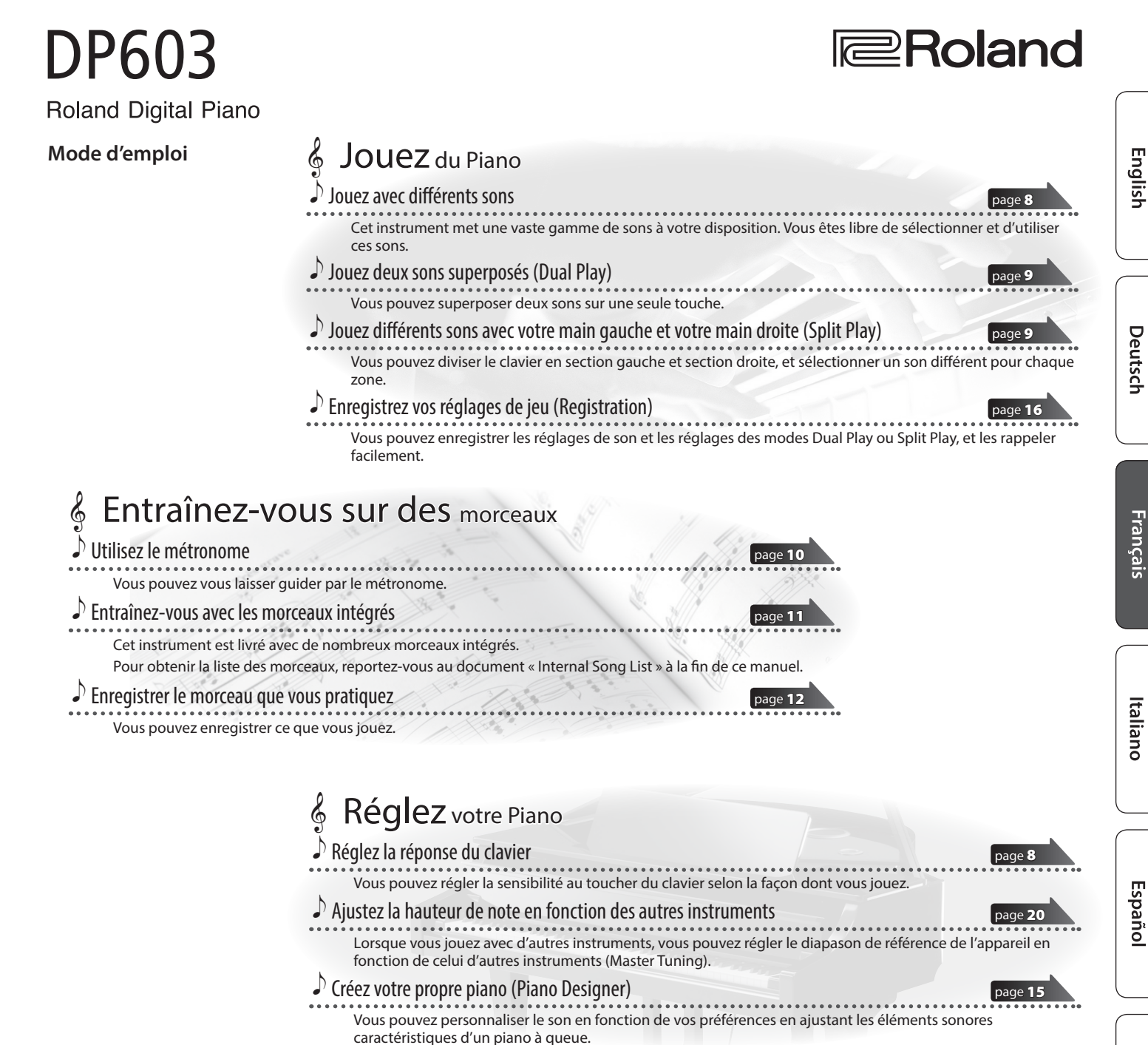

### Utiliser la fonction **Bluetooth**

Selon le pays dans lequel vous avez acheté l'appareil, il se peut que la fonction **Bluetooth** ne soit pas incluse.

**Si la fonction Bluetooth est incluse**

Le logo **Bluetooth** apparaît lorsque vous mettez l'appareil sous tension.

**& Bluetooth**®

Português

Nederlands

**Avant d'utiliser cet appareil, veuillez lire attentivement les sections « CONSIGNES DE SÉCURITÉ » et « REMARQUES IMPORTANTES » (livret « CONSIGNES DE SÉCURITÉ » et Mode d'emploi [\(p. 28\)](#page-29-0)). Après lecture, conservez les documents dans un endroit accessible pour pouvoir vous y reporter dès que nécessaire.**

## <span id="page-3-0"></span>Guide rapide simplifié

#### Sélectionner un son

Cet appareil vous permet de jouer en utilisant divers sons de piano et autres sons.

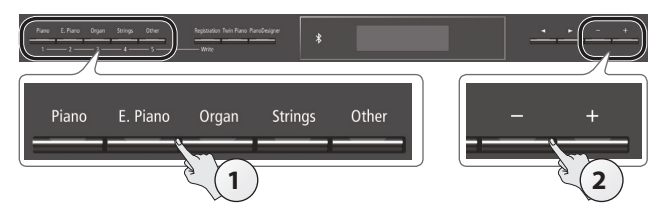

#### **1. Appuyez sur l'un des boutons de sons.** Sélectionnez un groupe de sons.

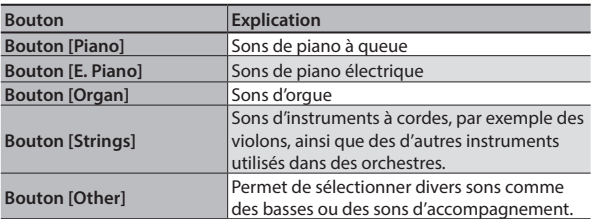

#### **2. Utilisez les boutons [–] [+] pour sélectionner un son.**

#### **MÉMO**

Pour en savoir plus sur les sons, reportez-vous au document « Tone List » à la fin de ce manuel.

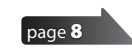

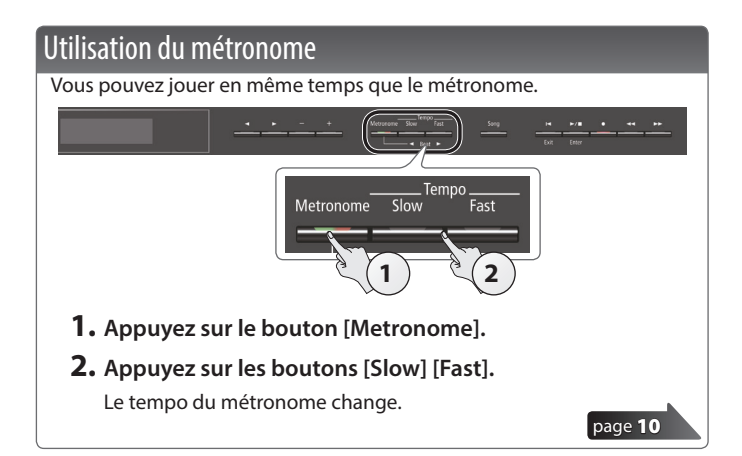

#### Sélection et lecture de morceaux

Vous pouvez jouer en même temps qu'un morceau.

#### Sélectionner un morceau

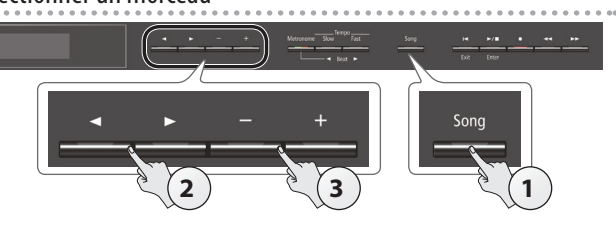

**1. Appuyez sur le bouton [Song].**

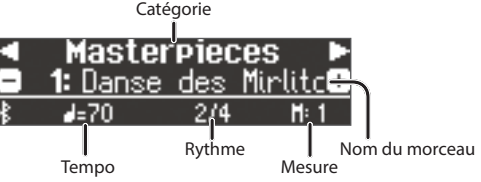

**2. Utilisez les boutons [**K**] [**J**] pour sélectionner une catégorie.**

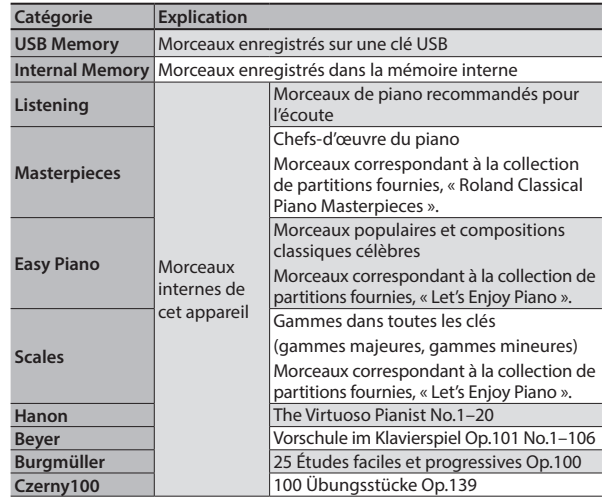

**3. Utilisez les boutons [–] [+] pour sélectionner un morceau. MÉMO**

Pour plus de détails sur les morceaux internes, reportez-vous au document « Internal Song List » à la fin de ce manuel.

#### Lire un morceau

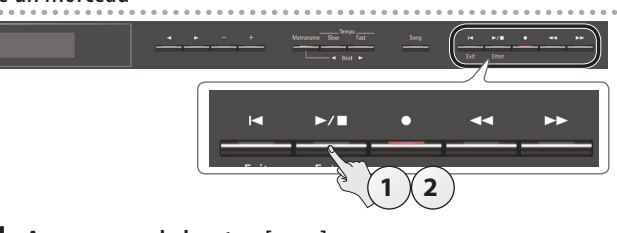

- **1. Appuyez sur le bouton [**s**].** La lecture du morceau démarre.
- **2.** Appuyez à nouveau sur le bouton  $[\triangleright \cap \blacksquare]$ .

La lecture du morceau s'arrête.

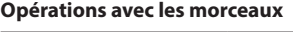

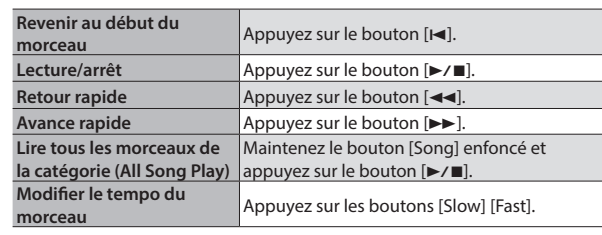

## **Sommaire**

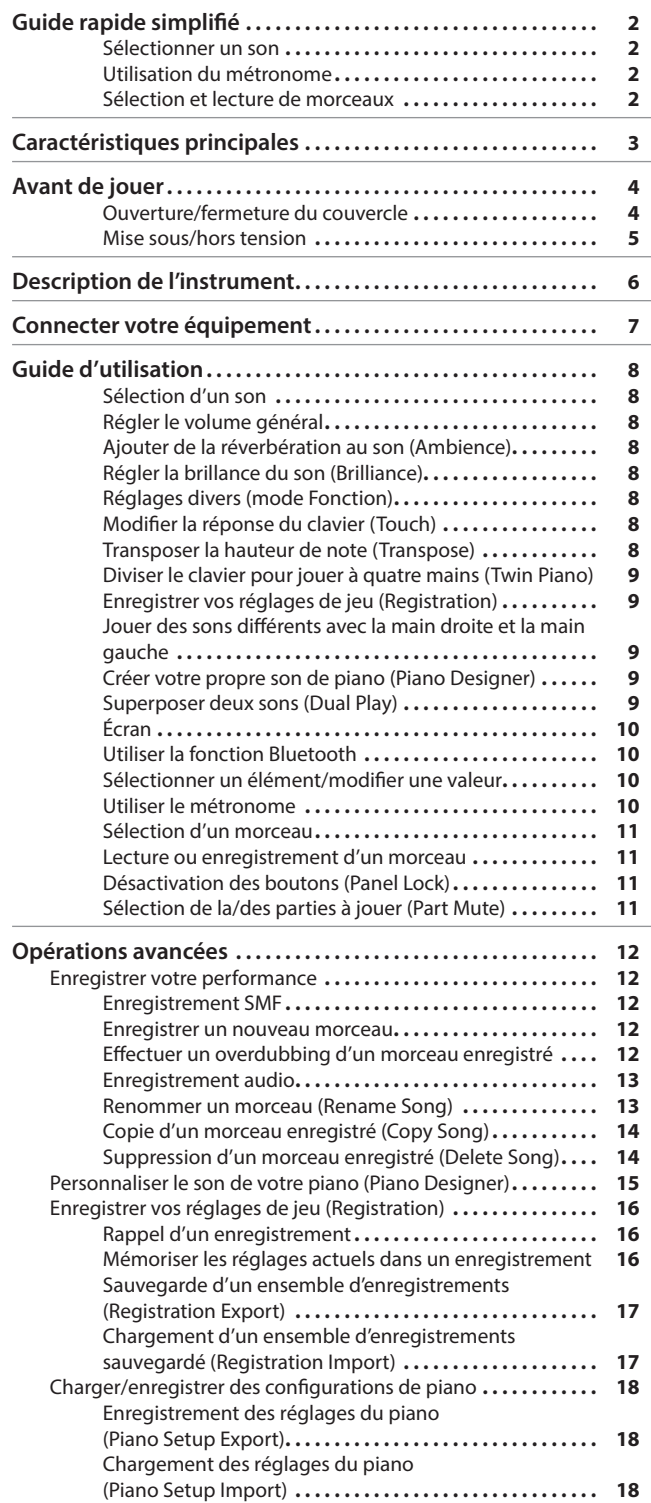

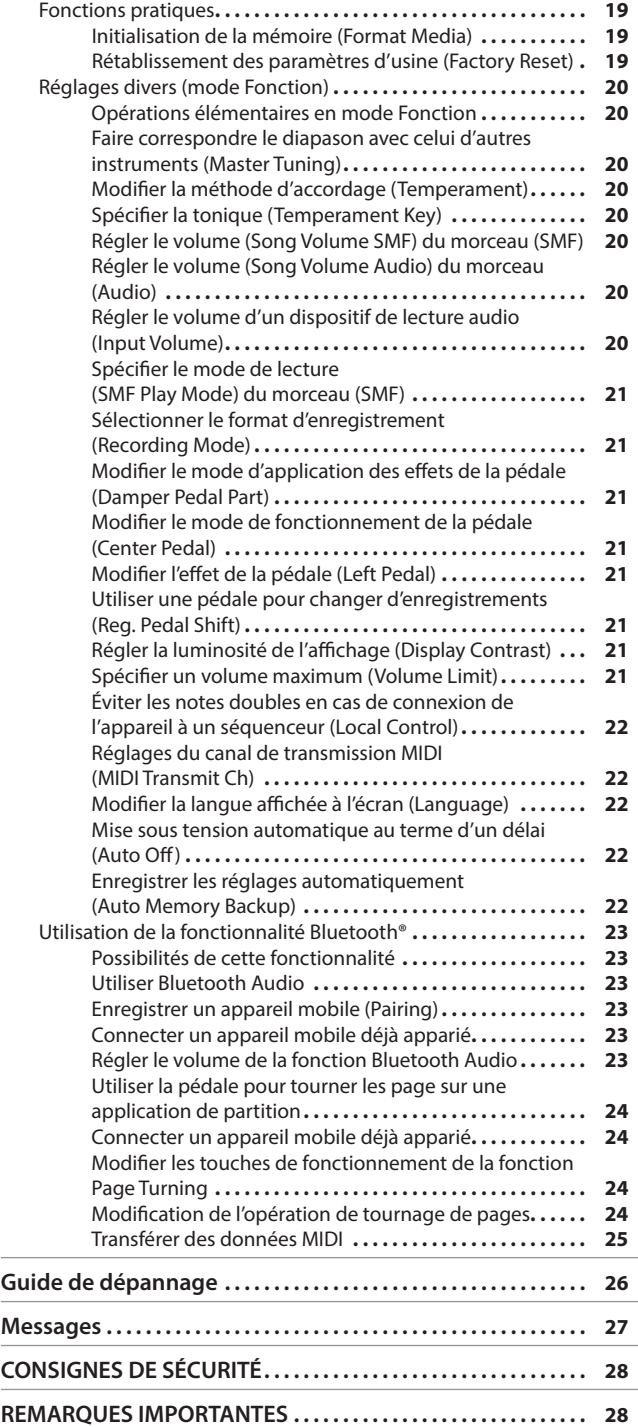

Português

## $Caractéristiques principales$

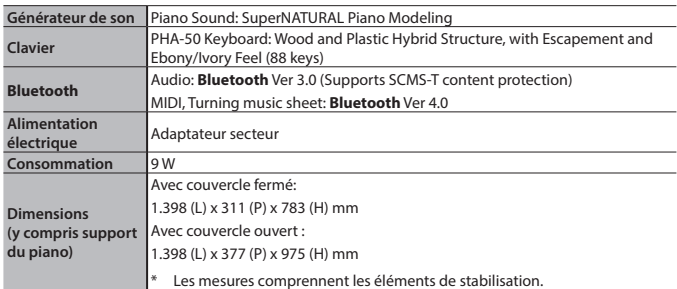

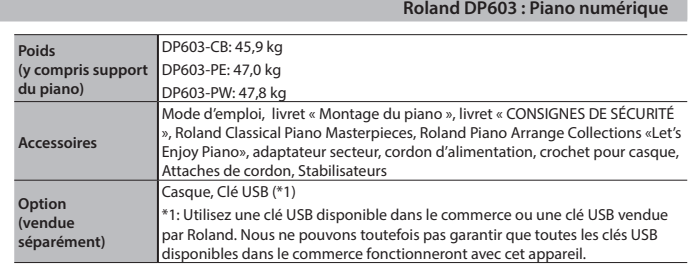

\* Ce document décrit les caractéristiques du produit au moment de la publication du document. Pour obtenir les informations les plus récentes, consultez le site Web de Roland.

English

# Deutsch

**Français** 

Italiano

Español

# <span id="page-5-1"></span><span id="page-5-0"></span>& Avant de jouer

## Ouverture/fermeture du couvercle

### Ouvrir le couvercle

**1. Saisissez le couvercle et soulevez-le des deux mains.**

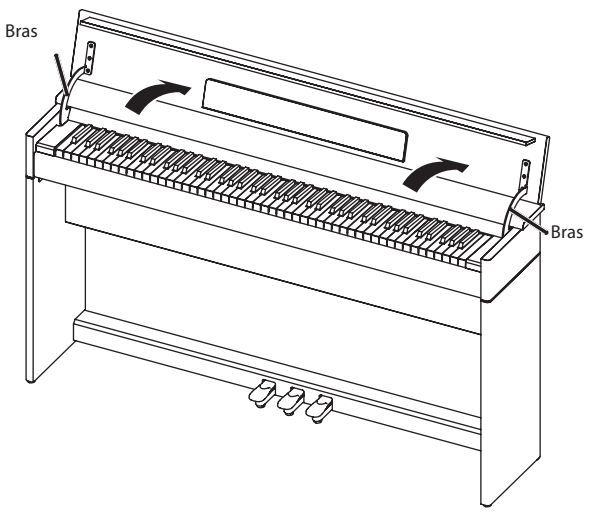

#### **REMARQUE**

- 5 Utilisez toujours les deux mains pour ouvrir et fermer le couvercle. Bien que le couvercle de l'appareil soit conçu pour se fermer lentement et doucement lorsque vous le relâchez, il se fermera plus brutalement si vous n'avez fait que l'entrouvrir. Veillez à ne pas vous coincer les doigts avec le couvercle.
- **2. Fermez le cache et ouvrez le pupitre comme indiqué sur le schéma.**

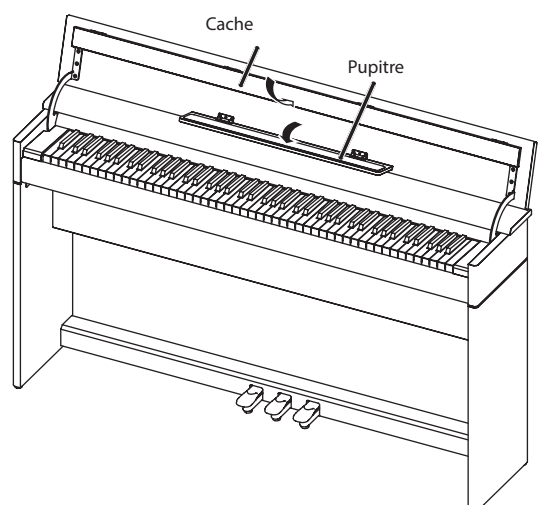

#### Fermer le couvercle

**1. Lorsque vous fermez le couvercle, veillez à fermer le** 

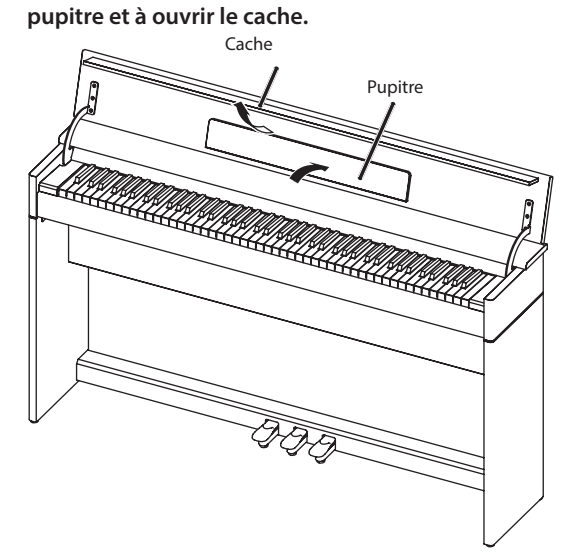

**2. Saisissez le couvercle et abaissez-le doucement des deux mains.**

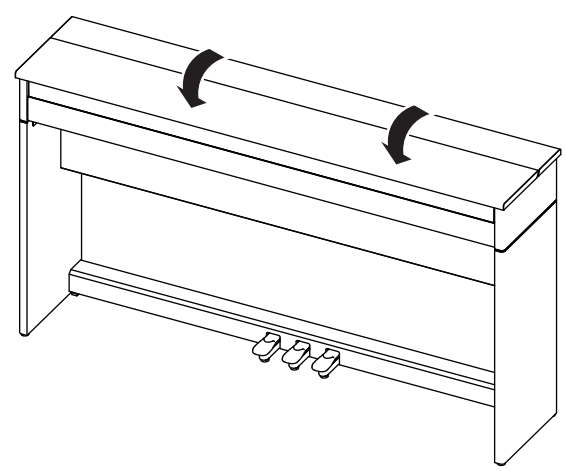

#### **REMARQUE**

Lorsque vous ouvrez ou fermez le couvercle, veillez à ne pas vous coincer les doigts dans le couvercle ou les bras.

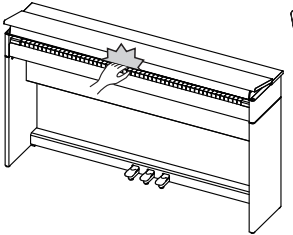

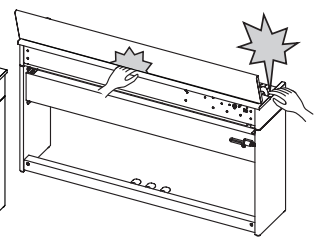

## <span id="page-6-1"></span><span id="page-6-0"></span>Mise sous/hors tension

\* Une fois que toutes les connexions sont correctement effectuées ([p. 7\)](#page-8-1), suivez la procédure ci-après pour mettre l'appareil sous tension. Si vous n'allumez pas l'équipement dans le bon ordre, vous risquez de provoquer des dysfonctionnements ou une panne de l'équipement.

#### Mise sous tension

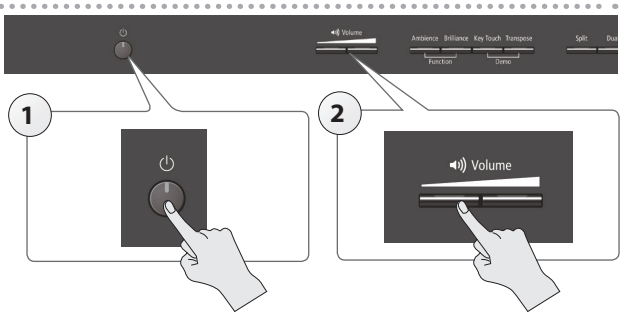

#### **1. Appuyez sur le bouton [**L**].**

Après un bref intervalle, vous serez en mesure de produire des sons en jouant sur le clavier.

#### **2. Utilisez les boutons [Volume] pour régler le volume.**

#### Mise hors tension

**1. Effectuez une pression prolongée sur le bouton [**L**].** L'appareil s'éteint.

L'appareil s'éteindra automatiquement après une période prédéterminée suivant la dernière performance musicale ou la dernière utilisation des boutons ou commandes (fonction Auto Off).

Si vous ne souhaitez pas que l'appareil s'éteigne automatiquement, désactivez la fonction Auto Off ([p. 22\)](#page-23-1).

- 5 Les réglages qui ne sont pas sauvegardés, seront perdus lorsque l'appareil est mis hors tension. Si vous souhaitez conserver certains réglages, veillez à les enregistrer au préalable.
- Pour restaurer l'alimentation, mettez à nouveau l'appareil sous tension.

## <span id="page-7-0"></span>Description de l'instrument

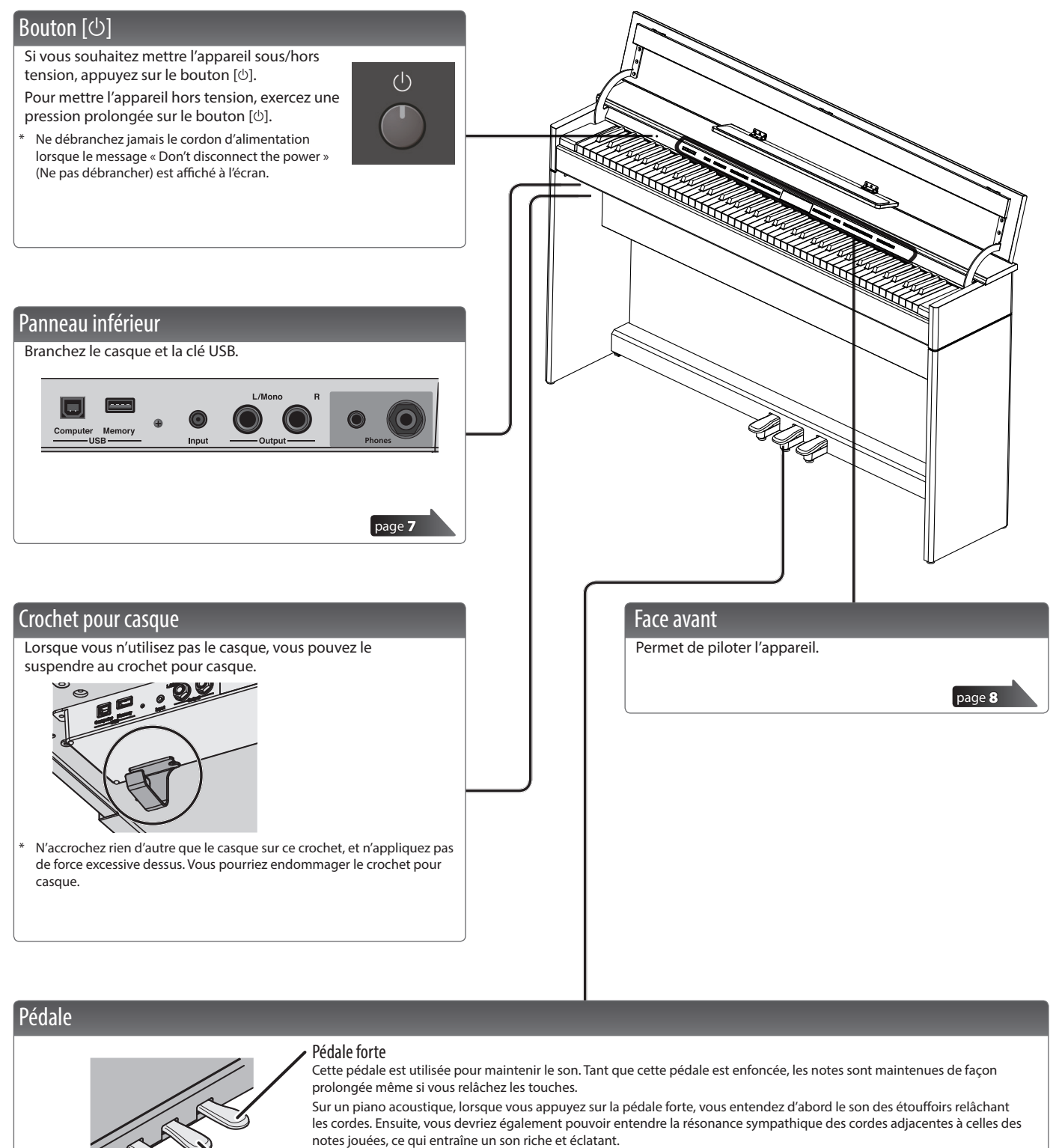

<span id="page-7-1"></span>De plus, en utilisant des techniques de demi-pédales, le cœur du son disparaît rapidement tandis qu'une résonance riche et ample demeure, produisant une forme de réverbération unique. Sur l'instrument, les sons uniques soutenus produits par les techniques de demi-pédale sont reproduits en plus des sons de cordes relâchées (Damper Noise) et des sons de résonance (Damper Resonance).

#### Pédale sostenuto

Permet de soutenir les notes sur lesquelles vous appuyez lorsque cette pédale est enfoncée.

#### Pédale douce

Cette pédale adoucit le son. Lorsque vous actionnez la pédale douce, le son est atténué et moins fort que si vous jouiez d'une autre manière avec une force équivalente. Elle a la même fonction que la pédale gauche d'un piano à queue. La douceur du son varie subtilement en fonction de la force exercée sur la pédale.

Lorsque vous utilisez la pédale, veillez à ne pas vous coincer les doigts entre la partie amovible et le corps de l'appareil. Faites tout particulièrement attention si vous utilisez l'appareil en présence d'enfants.

## <span id="page-8-3"></span><span id="page-8-1"></span><span id="page-8-0"></span>Connecter votre équipement

<span id="page-8-2"></span>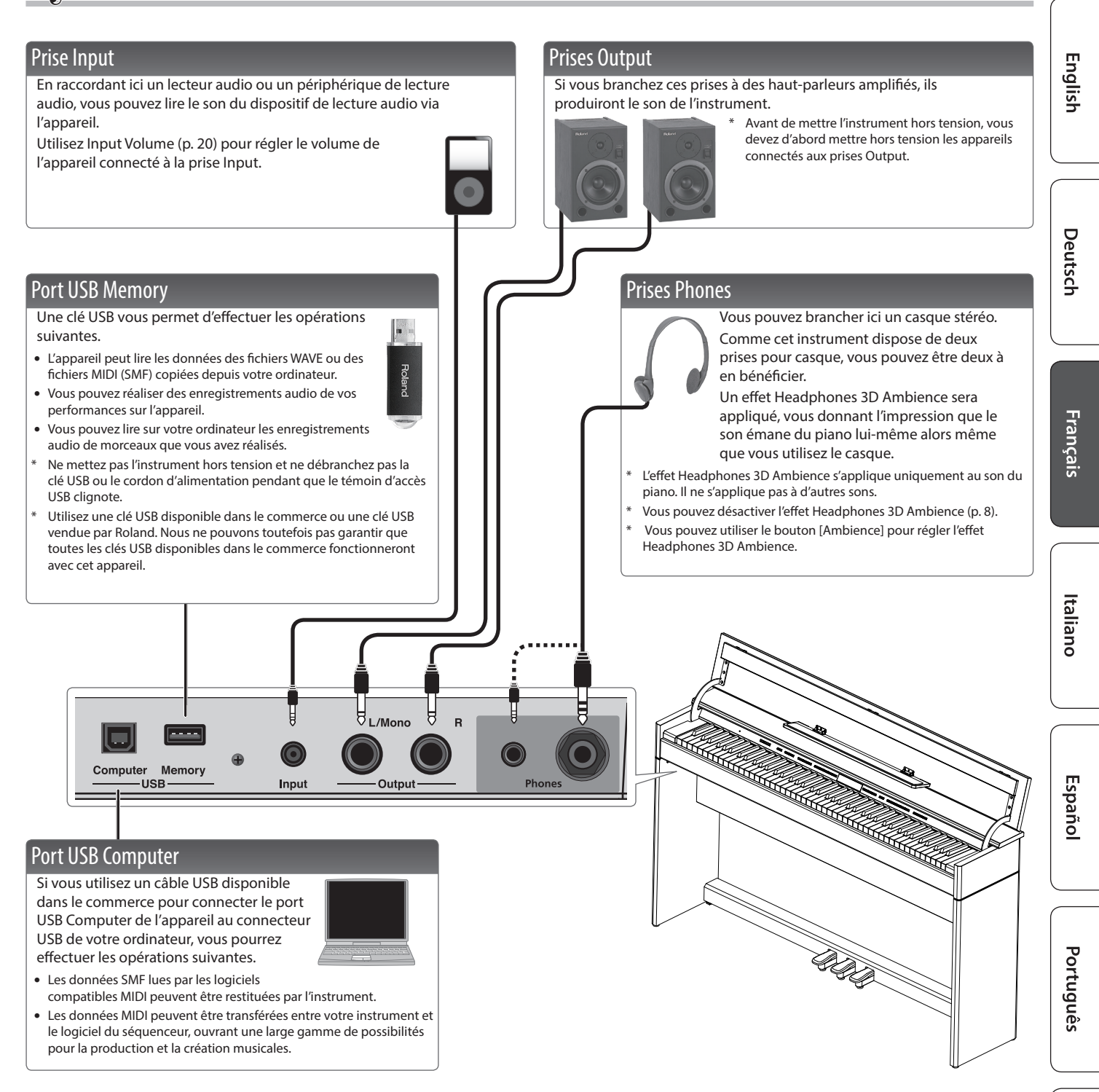

Pour éviter un dysfonctionnement ou une panne de l'équipement, veillez à toujours baisser le volume et à couper l'alimentation de tous les appareils avant de les connecter.

# <span id="page-9-3"></span><span id="page-9-2"></span>Guide d'utilisation

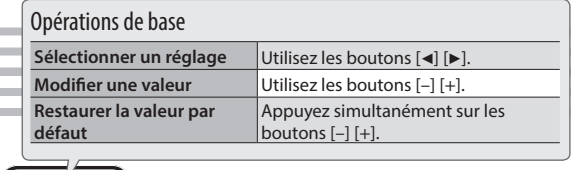

#### <span id="page-9-0"></span>Sélection d'un son

Outre les sons de piano, l'appareil vous offre la possibilité de jouer avec de nombreux autres sons.

Ces sons sont appelés des « Tones ». Les « Tones » sont divisés en cinq groupes, dont chacun est affecté à un bouton Tone différent.

**Pour sélectionner un son** Appuyez sur un bouton Tone (par exemple, [Piano]) puis utilisez les boutons [–] [+].

#### Affichage de l'écran

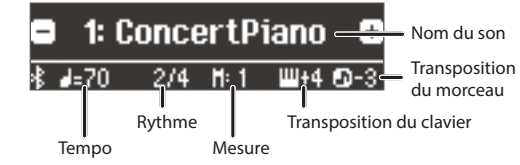

#### **Audition des sons (Tone Demo)**

- **1. Maintenez enfoncé le bouton [Key Touch] et appuyez sur le bouton [Transpose].**
- **2. Sélectionnez un son.**
	- Vous pouvez entendre une démo audio du premier son dans chaque groupe de sons.
- **3. Pour terminer la démo de son, appuyez sur le bouton [**u**].**

#### **MÉMO**

Pour en savoir plus sur les sons, reportez-vous au document « Tone List » à la fin de ce manuel.

#### Groupes de sons

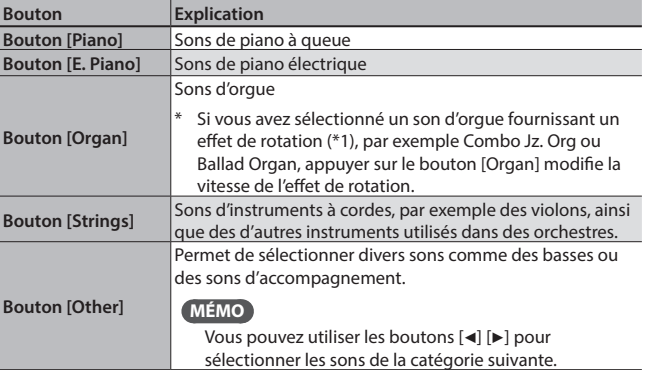

<span id="page-9-5"></span><span id="page-9-1"></span>\*1 L'effet de rotation est un effet qui simule le son des haut-parleurs tournants. Vous avez le choix entre deux réglages : rapide et lent.

#### <span id="page-9-7"></span><span id="page-9-6"></span><span id="page-9-4"></span>Régler le volume général Vous pouvez régler le volume du hautparleur en utilisant les haut-parleurs (II) Volume externes, ou le volume du casque lorsque le Ambience Brilliance Key Touch Transpose Split Dual casque est connecté. **Régler le volume**  $\vert$ 0-100 Function Demo Ajouter de la réverbération au son (Ambience) Transposer la hauteur de note (Transpose) Il est possible de transposer le clavier ou le morceau par Il est possible d'ajouter au son un effet de réverbération pas de demi-tons. caractéristique d'une performance dans une salle de concert. Par exemple, si un morceau est en Mi majeur, mais **0–10 (valeur par défaut : 2) Régler la réverbération**  que vous souhaitez le jouer en Do majeur, définissez la Si l'effet Headphones 3D Ambience est activé, **(Ambience)** fonction Keyboard Transpose sur « 4 ». vous pouvez régler la profondeur de cet effet. Si vous jouez  $C \to G \to V$ ous entendrez E  $G^{\#}B$ Vous pouvez appliquer un effet Headphones 3D Ambience pour avoir l'impression que le son **Headphones 3D Ambience** émane du piano lui-même alors même que vous utilisez le casque. **Off, On (valeur par défaut : On) -6–0–5 (valeur par défaut : 0)** L'effet de réverbération n'est pas appliqué aux fichiers audio. **MÉMO** Vous pouvez également modifier le réglage **Kbd Transpose** Keyboard Transpose en maintenant enfoncé le bouton [Transpose] et en Régler la brillance du son (Brilliance) appuyant sur la note qui sera la tonique Vous pouvez régler la brillance du son lorsque vous jouez au clavier (note racine) de la clé transposée. ou que vous lisez un morceau. **Song Transpose -12–0–12 (valeur par défaut : 0) Régler la brillance du son -10–0–10 (valeur par défaut : 0)** Modifier la réponse du clavier (Touch) Vous pouvez modifier la sensation de jeu (réponse) du clavier. Réglages divers (mode Fonction) **Fix, 1–100 (valeur par défaut : 50)** Vous pouvez effectuer des réglages détaillés de l'instrument. **Régler la réponse du**  Si ce réglage est défini sur « Set », chaque note **1. Appuyez simultanément sur le bouton [Ambience] et le bouton clavier** est jouée au même volume, quelle que soit la **[Brilliance].** force avec laquelle vous jouez au clavier. **2. Utilisez les boutons [**K**] [**J**] pour sélectionner l'élément à**  Permet de régler la durée depuis la pression sur **configurer.** la touche jusqu'à l'émission du son du piano. Des **Hammer Response** valeurs plus élevées augmentent le délai. **3. Utilisez les boutons [–] [+] pour modifier le réglage. Off, 1–10 (valeur par défaut : 1)** [page](#page-21-3) 20

<span id="page-10-3"></span><span id="page-10-2"></span><span id="page-10-1"></span><span id="page-10-0"></span>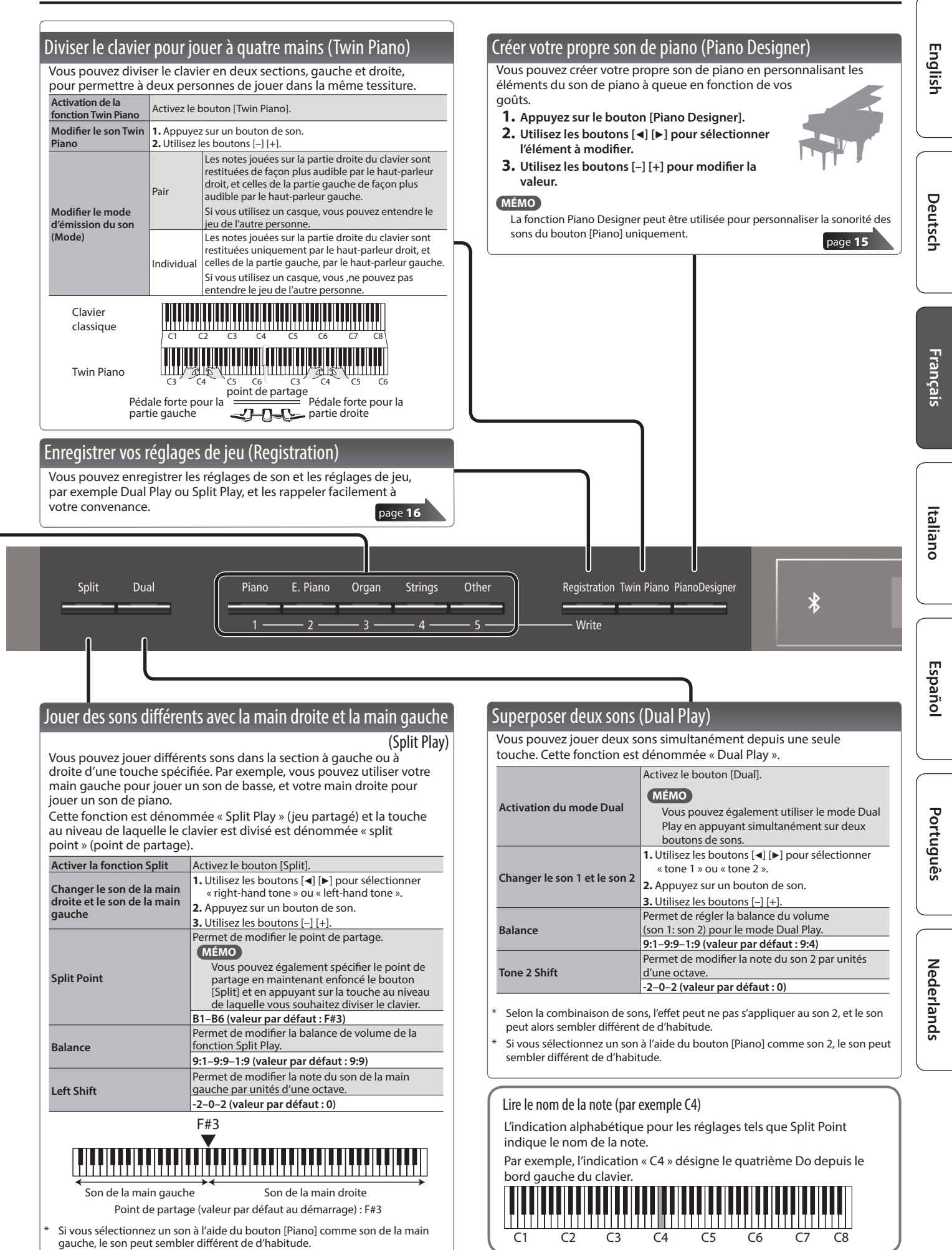

<span id="page-11-1"></span>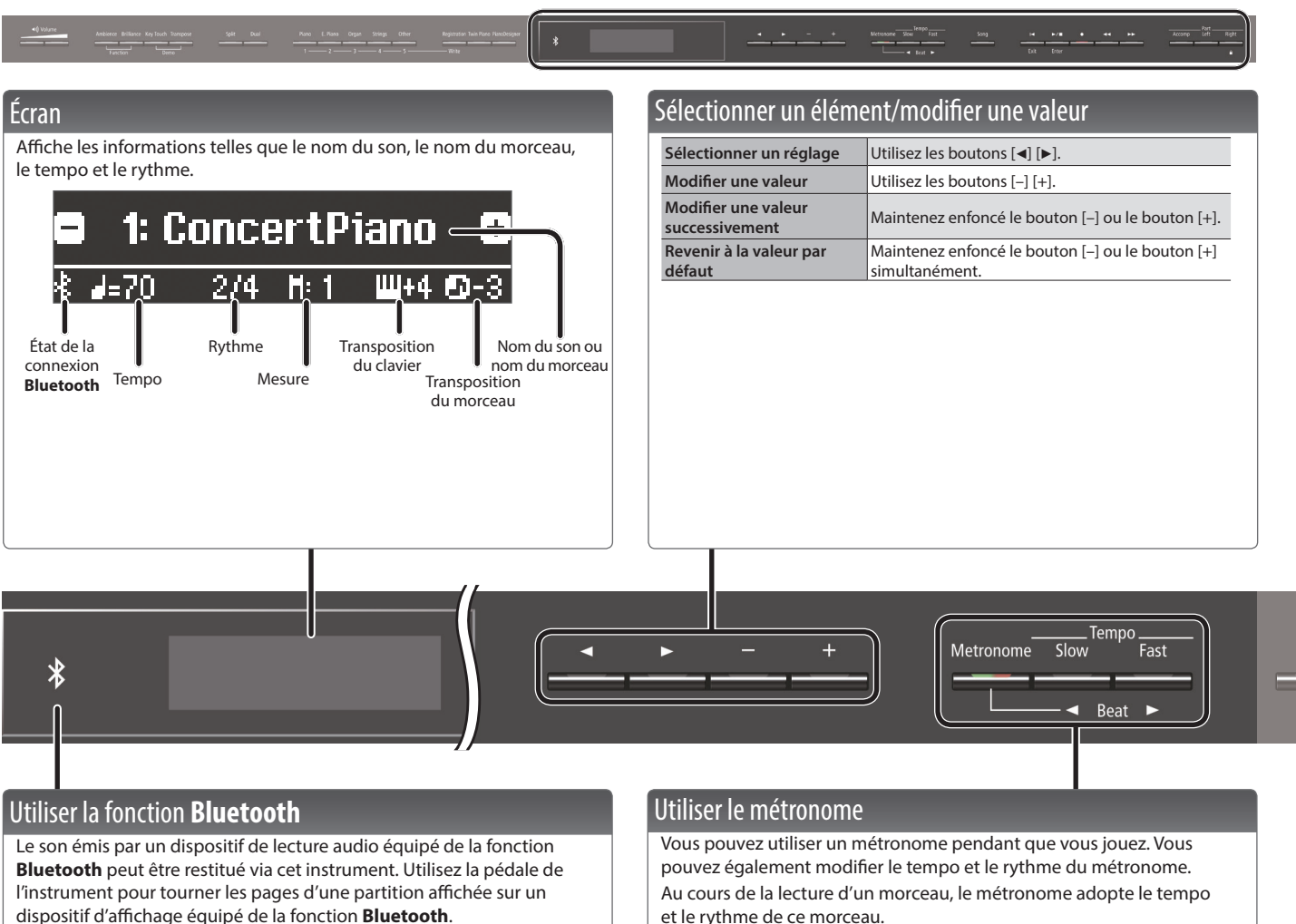

Lorsque vous mettez l'instrument sous tension, le témoin **Bluetooth** s'allume.

Lorsque l'appariement a lieu, ou en cas de connexion ou de déconnexion, le témoin **Bluetooth** clignote.

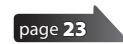

<span id="page-11-0"></span>et le rythme de ce morceau.

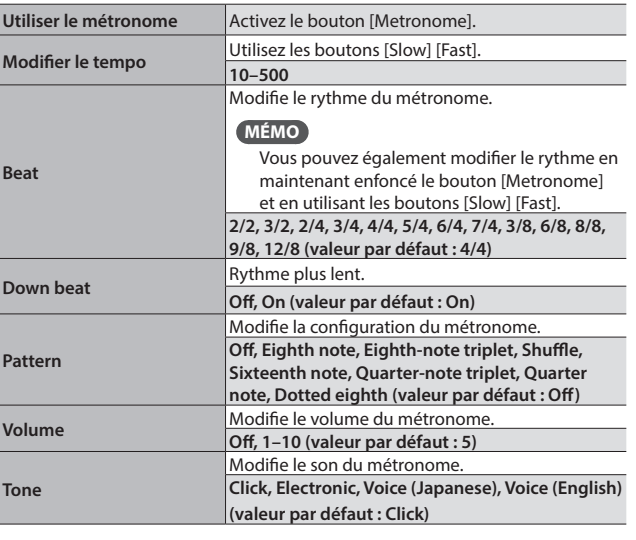

English

Deutsch

Français

<span id="page-12-3"></span>Italiano

Español

<span id="page-12-2"></span>Português

**Nederlands** 

<span id="page-12-1"></span><span id="page-12-0"></span>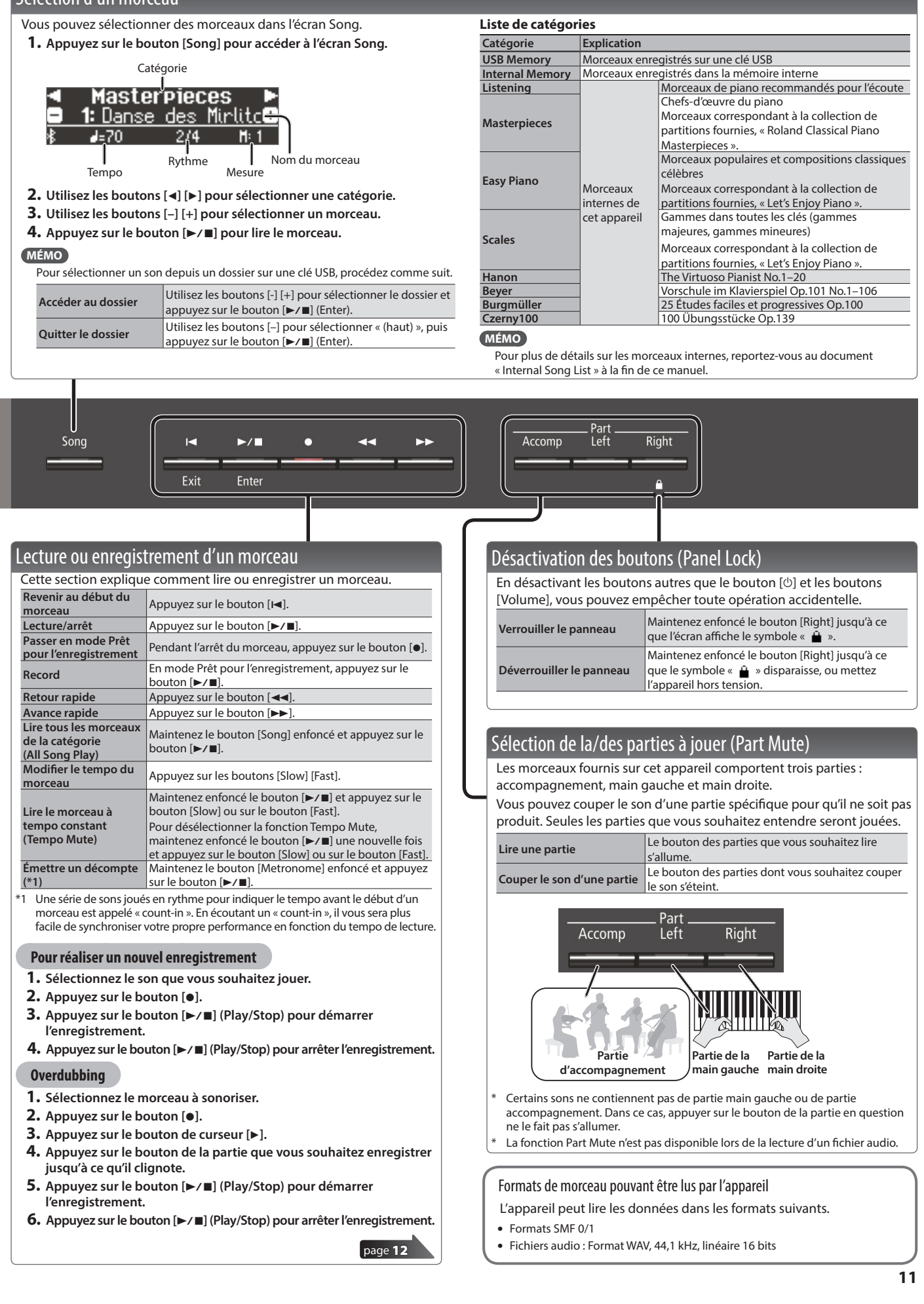

## <span id="page-13-1"></span>˙ Enregistrer votre performance

<span id="page-13-0"></span>Vous pouvez enregistrer sans difficultés vos propres performances. Vous pouvez lire une interprétation enregistrée pour analyser votre jeu, ou jouer en même temps qu'une interprétation enregistrée.

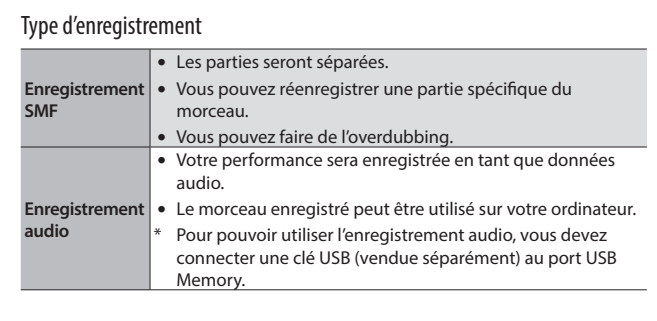

## <span id="page-13-3"></span>Enregistrement SMF

### Enregistrer un nouveau morceau

Si vous souhaitez enregistrer avec Twin Piano activé, réglez SMF Play Mode ([p. 21\)](#page-22-1) sur « External ».

#### Se préparer à enregistrer

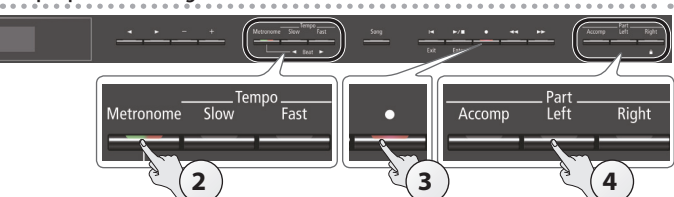

- **1. Sélectionner le son que vous souhaitez jouer [\(p. 8](#page-9-0)).**
- **2. Vous pouvez utiliser un métronome si vous le souhaitez [\(p. 10](#page-11-0)).**

Vous pouvez spécifier le tempo et la signature temporelle du métronome.

#### **MÉMO**

Les réglages de tempo et de rythme du métronome sont enregistrés dans le morceau, si bien que le métronome joue correctement même si vous lisez le morceau.

#### **3. Appuyez sur le bouton [**t**].**

Le bouton [ $\bullet$ ] s'allume, le bouton [ $\blacktriangleright$ / $\blacksquare$ ] clignote et l'appareil passe en mode enregistrement-veille.

Si vous décidez d'annuler, appuyez à nouveau sur le bouton [ $\bullet$ ].

#### **4. Appuyez sur le bouton de la partie que vous souhaitez enregistrer jusqu'à ce qu'il clignote.**

#### **MÉMO**

Par exemple, vous pouvez enregistrer votre performance séparément pour chaque main en appuyant sur le bouton [Left] pour enregistrer votre jeu à la main gauche, ou sur le bouton [Right] pour enregistrer votre performance à la main droite. Vous pouvez également réenregistrer chaque partie après l'enregistrement.

Si vous ne sélectionnez pas de partie à ce stade, votre performance est enregistrée sur les boutons suivants.

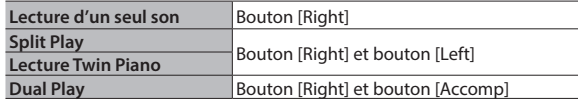

### <span id="page-13-2"></span>Démarrer votre enregistrement et le sauvegarder

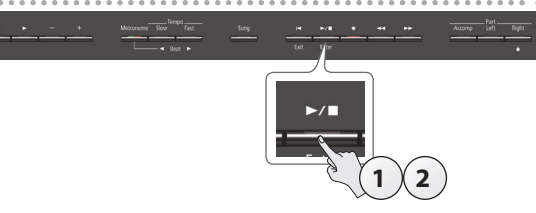

#### **1.** Appuyez sur le bouton [►/■].

L'enregistrement démarre après un décompte de deux mesures (le numéro de mesure sur la partie inférieure droite de l'écran indique « -2 », puis « -1 »).

Lorsque l'enregistrement démarre, le bouton [ $\bullet$ ] et le bouton [ $\blacktriangleright$ / $\blacksquare$ ] s'allument.

#### **MÉMO**

Vous pouvez également démarrer l'enregistrement en jouant au clavier. Dans ce cas, aucun décompte n'est audible.

#### **2.** Appuyez sur le bouton [►/■].

L'enregistrement s'arrête et votre performance est automatiquement enregistrée.

#### **MÉMO**

- 5 Vous pouvez modifier le nom du morceau ([p. 13\)](#page-14-1).
- 5 Vous pouvez supprimer le morceau [\(p. 14](#page-15-1)).

#### **REMARQUE**

Ne mettez jamais l'instrument hors tension pendant que le message « Saving... » (enregistrement en cours) est affiché à l'écran.

#### Écouter la performance enregistrée

Après l'enregistrement, le nouveau morceau enregistré est sélectionné.

**1.** Appuyez sur le bouton  $[\triangleright, \cdot]$ . La lecture démarre au début de votre performance enregistrée.

### Effectuer un overdubbing d'un morceau enregistré

Vous pouvez effectuer un overdubbing de parties supplémentaires sur un enregistrement SMF. Par exemple, vous pouvez enregistrer séparément les performances à la main gauche et à la main droite, ou enregistrer en même temps qu'un morceau existant.

- \* En cas d'overdubbing de différents sons, réglez SMF Play Mode ([p. 21\)](#page-22-1) sur « External ».
- **1. Sélectionner le morceau auquel vous souhaitez ajouter un overdubbing [\(p. 11](#page-12-0)).**

#### **MÉMO**

Si vous souhaitez enregistrer uniquement une partie du morceau, utilisez les boutons [<<] [>> [pour passer à la mesure à laquelle vous souhaitez débuter l'enregistrement.

#### **2.** Appuyez sur le bouton [ $\bullet$ ].

Le bouton [ $\bullet$ ] s'allume et l'appareil passe en mode enregistrementveille. Dans ce cas, l'option New Song est sélectionnée.

Si vous décidez d'annuler, appuyez à nouveau sur le bouton  $[•]$ .

#### **3.** Appuyez sur le bouton de curseur [▶].

Le morceau que vous avez sélectionné à l'étape 1 est sélectionné.

#### **MÉMO**

Le tempo et le rythme du morceau suivent les réglages du morceau que vous sélectionnez.

**4. Appuyez sur le bouton de la partie que vous souhaitez enregistrer jusqu'à ce qu'il clignote.**

Les parties dont le bouton est allumé sont jouées pendant l'enregistrement.

**5. Démarrez l'enregistrement comme décrit dans « [Démarrer](#page-13-2)  [votre enregistrement et le sauvegarder](#page-13-2) » (p. 12).**

## <span id="page-14-0"></span>Enregistrement audio

Cette section décrit comment enregistrer votre jeu sur l'appareil sous forme de fichier audio. Le morceau enregistré peut être utilisé sur votre ordinateur.

<span id="page-14-2"></span>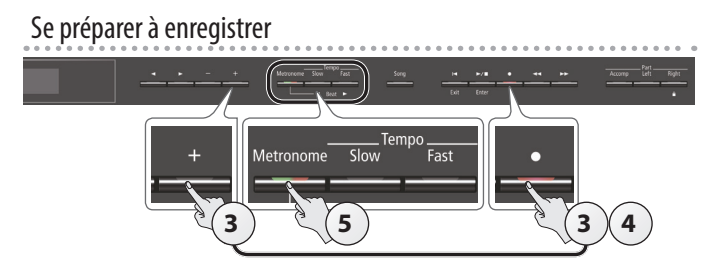

- **1. Connectez votre clé USB au port USB Memory [\(p. 7](#page-8-2)).**
	- Il n'est pas possible de stocker les données audio dans la mémoire interne.
- **2. Sélectionner le son que vous souhaitez jouer ([p. 8\)](#page-9-0).**
- **3. Maintenez le bouton [**t**] enfoncé et appuyez sur les boutons [+] pour sélectionner « Audio ».**

#### **MÉMO**

Vous pouvez également spécifier ce paramètre via le réglage « Recording Mode » du mode Fonction ([p. 21\)](#page-22-2).

#### **4. Appuyez sur le bouton [**t**].**

Le bouton  $\lceil\bullet\rceil$  s'allume, le bouton  $\lceil\bullet\rangle\blacksquare$  clignote et l'appareil passe en mode enregistrement-veille.

Si vous décidez d'annuler, appuyez à nouveau sur le bouton [ $\bullet$ ].

#### **REMARQUE**

Ne mettez pas l'appareil hors tension et ne débranchez pas la clé USB pendant l'enregistrement.

**5. Vous pouvez utiliser un métronome si vous le souhaitez ([p. 10\)](#page-11-0).**

#### <span id="page-14-3"></span>Démarrer votre enregistrement et le sauvegarder

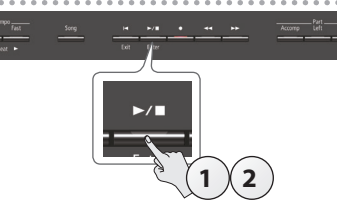

#### **1.** Appuyez sur le bouton  $[\triangleright \cdot \blacksquare]$ . L'enregistrement démarre.

Lorsque l'enregistrement démarre, le bouton [ $\bullet$ ] et le bouton [ $\blacktriangleright$ / $\blacksquare$ ] s'allument.

#### **2.** Appuyez sur le bouton [▶/■].

L'enregistrement s'arrête et votre performance est automatiquement enregistrée.

#### **MÉMO**

- 5 Vous pouvez modifier le nom du morceau ([p. 13\)](#page-14-1).
- 5 Vous pouvez supprimer le morceau [\(p. 14](#page-15-1)).

#### Écouter la performance enregistrée

Après l'enregistrement, le nouveau morceau enregistré est sélectionné.

#### **1.** Appuyez sur le bouton  $[\triangleright \square]$ .

La lecture démarre au début de votre performance enregistrée.

#### Convertir un morceau enregistré comme SMF en tant que fichier audio

Vous pouvez réenregistrer en tant que fichier audio un morceau enregistré comme SMF de manière à pouvoir le lire sur votre ordinateur.

- **1. Sélectionnez le morceau que vous voulez convertir en fichier audio ([p. 11](#page-12-0)).**
- **2. Se préparer pour l'enregistrement audio (« [Se préparer à](#page-14-2)  [enregistrer](#page-14-2) » (p. 13)).**
	- **1.** Connectez votre clé USB.
	- **2.** Maintenez le bouton [ $\bullet$ ] enfoncé et utilisez le bouton [+] pour sélectionner « Audio ».
	- **3.** Appuyez sur le bouton [ $\bullet$ ].
- **3. Appuyez sur le bouton du curseur [**J**] pour sélectionner le morceau de l'étape 1.**
- **4.** Appuyez sur le bouton [►/■] pour démarrer l'enregistrement **audio (« [Démarrer votre enregistrement et le sauvegarder](#page-14-3) » (p. 13)).**
- Pendant l'enregistrement, tous les sons que vous produisez en jouant au clavier ou qui sont entrés sur l'appareil via le port USB, la prise Input ou l'audio **Bluetooth** seront inclus sur la piste audio enregistrée pendant cette conversion. Les parties dont le son a été coupé ne sont pas enregistrées.
- Selon le SMF, il ne sera pas nécessairement possible de le convertir dans des données audio telles que lors de l'enregistrement du morceau.

## <span id="page-14-1"></span>Renommer un morceau (Rename Song)

Cette section explique comment renommer un morceau précédemment enregistré.

- **1. Appuyez simultanément sur le bouton [Ambience] et le bouton [Brilliance].**
- **2. Utilisez les boutons [**K**] [**J**] pour sélectionner « Rename Song** », puis appuyez sur le bouton  $[\blacktriangleright \ell \blacktriangleright \ell]$  (Enter). L'écran Rename Song s'affiche.

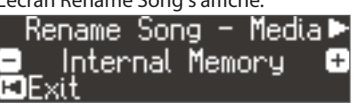

- **3. Utilisez les boutons [–] [+] pour sélectionner le support (mémoire interne ou clé USB ) contenant le morceau que vous souhaitez renommer.**
- **4.** Appuyez sur le bouton [►].

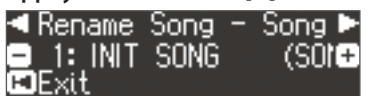

- **5. Utilisez les boutons [–] [+] pour sélectionner le morceau que vous souhaitez renommer, puis appuyez sur le bouton [**J**].**
- **6. Renommez le morceau.**

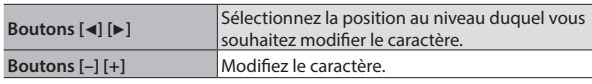

Si vous décidez d'annuler, appuyez sur le bouton [ $\blacktriangleleft$ ] (Exit).

**7.** Appuyez sur le bouton [▶/■] (Enter). Un message de confirmation s'affiche.

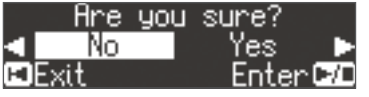

Si vous décidez d'annuler, appuyez sur le bouton [ $\blacktriangleleft$ ] (Exit).

**8. Utilisez le bouton [**J**] pour sélectionner « Yes », puis appuyez sur le bouton [▶/■] (Enter).** Le morceau est renommé.

#### **REMARQUE**

Ne mettez pas l'instrument hors tension et ne débranchez pas la clé USB tant que l'écran affiche le message « Executing...» (exécution en cours).

## <span id="page-15-2"></span><span id="page-15-0"></span>Copie d'un morceau enregistré (Copy Song)

Les morceaux qui ont été enregistrés dans la mémoire interne peuvent être copiés sur la clé USB. Sinon, les morceaux enregistrés sur une clé USB peuvent être copiés dans la mémoire interne.

- \* Les fichiers audio ne peuvent pas être copiés.
- Si vous n'avez pas connecté une clé USB, vous ne pourrez pas effectuer cette opération.
- **1. Appuyez simultanément sur le bouton [Ambience] et le bouton [Brilliance].**
- **2. Utilisez les boutons [**K**] [**J**] pour sélectionner « Copy**  Song », puis appuyez sur le bouton [►/■] (Enter).

L'écran Copy Song s'affiche.

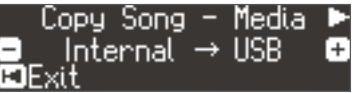

- **3. Utilisez les boutons [–] [+] pour sélectionner les emplacement de mémoire source et destination de copie (mémoire interne ou clé USB).**
- **4.** Appuyez sur le bouton [▶].

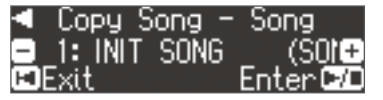

**5. Utilisez les boutons [–] [+] pour sélectionner le morceau à copier.**

Si vous décidez d'annuler, appuyez sur le bouton [ $\blacktriangleleft$ ] (Exit).

#### **6.** Appuyez sur le bouton [►/■] (Enter).

La copie est exécutée.

#### **REMARQUE**

Ne mettez pas l'instrument hors tension et ne débranchez pas la clé USB tant que l'écran affiche le message « Executing...» (exécution en cours).

**7. Appuyez simultanément sur le bouton [Ambience] et le bouton [Brilliance] pour quitter le mode Fonction.**

## <span id="page-15-1"></span>Suppression d'un morceau enregistré (Delete Song)

Cette section explique comment supprimer un morceau que vous avez enregistré dans la mémoire interne ou sur une clé USB.

#### **MÉMO**

- Si vous souhaitez supprimer tous les morceaux qui ont été enregistrés dans la mémoire interne, initialisez la mémoire.
- Si vous souhaitez supprimer un morceau qui se trouve sur la clé USB, connectez votre clé USB au port USB Memory avant de continuer.
- **1. Appuyez simultanément sur le bouton [Ambience] et le bouton [Brilliance].**
- **2. Utilisez les boutons [**K**] [**J**] pour sélectionner « Delete**  Song », puis appuyez sur le bouton  $[\blacktriangleright/\blacktriangleright]$  (Enter). L'écran Delete Song s'affiche.

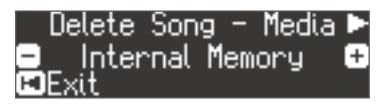

- **3. Utilisez les boutons [–] [+] pour sélectionner l'emplacement de mémoire (mémoire interne ou clé USB ) contenant le morceau que vous souhaitez supprimer.**
- **4.** Appuyez sur le bouton [▶].

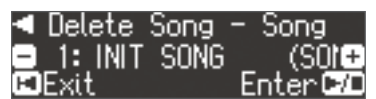

- **5. Utilisez les boutons [–] [+] pour sélectionner le morceau à supprimer.**
- **6.** Appuyez sur le bouton [►/■] (Enter).

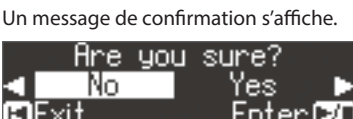

Si vous décidez d'annuler, appuyez sur le bouton [I<] (Exit).

**7. Utilisez le bouton [**J**] pour sélectionner « Yes », puis appuyez sur le bouton [▶/■] (Enter).** 

La suppression est exécutée.

#### **REMARQUE**

Ne mettez pas l'instrument hors tension et ne débranchez pas la clé USB tant que l'écran affiche le message « Executing...» (exécution en cours).

## <span id="page-16-1"></span><span id="page-16-0"></span>˙ Personnaliser le son de votre piano (Piano Designer)

## Qu'est ce que Piano Designer ?

Cet appareil vous permet de personnaliser le son de votre piano en ajustant divers facteurs affectant le son, par exemple les cordes du piano, la résonance produite à l'aide des pédales et le son des marteaux frappant les cordes. Cette fonction est appelée « Piano Designer ».

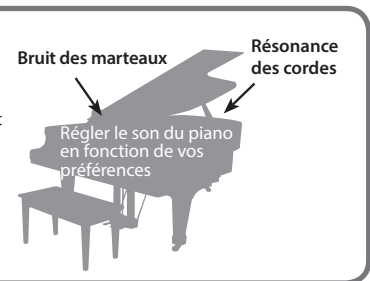

#### **MÉMO**

- La fonction Piano Designer peut être utilisée pour personnaliser la sonorité des sons de piano [Piano] uniquement.
- 5 Vos réglages sont enregistrés pour chaque son du bouton [Piano].

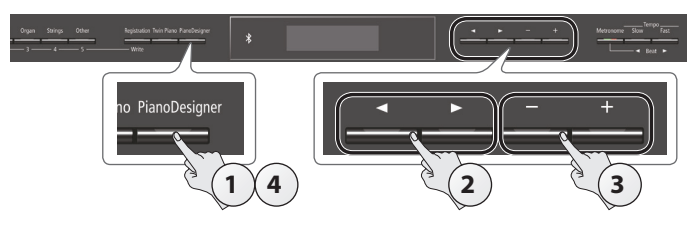

**1. Appuyez sur le bouton [Piano Designer].** L'écran Piano Designer s'affiche.

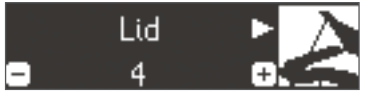

- **2. Utilisez les boutons [**K**] [**J**] pour sélectionner l'élément à modifier.**
- **3. Utilisez les boutons [–] [+] pour ajuster la valeur.**
- **4. Une fois que vous avez fini d'utiliser Piano Designer, appuyez sur le bouton [Piano Designer] ou le bouton [**u**] (Exit).** Un message de confirmation s'affiche.

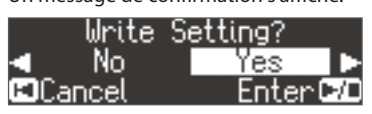

Si vous décidez d'annuler, appuyez sur le bouton [I<] (Exit).

**5. Utilisez le bouton [**J**] pour sélectionner « Yes », puis appuyez sur le bouton [▶/■] (Enter).** 

Les réglages Piano Designer sont enregistrés.

#### **MÉMO**

Si vous décidez de quitter sans enregistrer les réglages, utilisez le bouton [ $\triangleleft$ ] pour sélectionner « No », puis appuyez sur le bouton  $[\blacktriangleright$ / $\blacksquare$ ] (Enter).

#### Paramètre Piano Designer

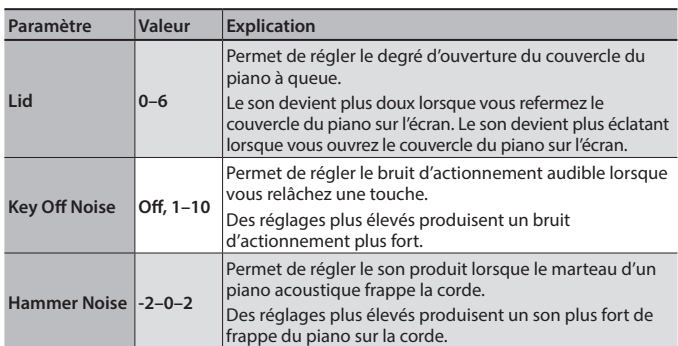

<span id="page-16-3"></span><span id="page-16-2"></span>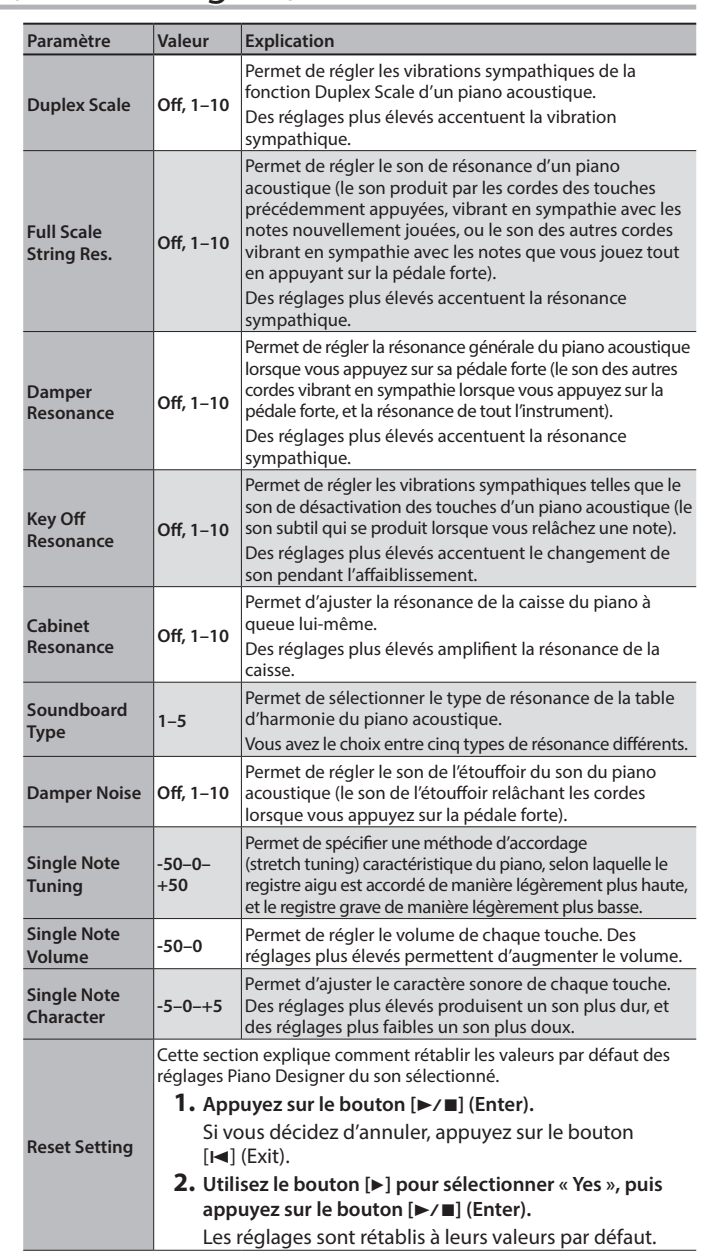

#### Réglages 88 touches

#### (Single Note Tuning, Single Note Volume, Single Note Character) **1. Sélectionnez un paramètre 88 touches et appuyez sur le bouton**

- **[**s**] (Enter).**
- **2. Jouez la touche que vous souhaitez modifier, et utilisez les boutons [–] [+] pour régler les paramètres de cette touche.**

#### **MÉMO**

**Vous pouvez utiliser les boutons [◀] [▶] pour passer à un paramètre 88** touches différent.

**3.Appuyez sur le bouton [**u**] (Exit) pour revenir à l'écran précédent.**

#### Qu'est-ce que la fonction Duplex Scale?

La fonction Duplex Scale est un système de cordes vibrantes de manière sympathique qui est parfois inclus sur les pianos à queue Ces cordes vibrant de manière sympathique ne sont pas frappées directement avec les marteaux mais résonnent par vibration en sympathie avec les vibrations des autres cordes. En résonant avec les harmoniques, ces cordes accentuent

la richesse et la brillance du son. Ces cordes sympathiques sont ajoutées uniquement au registre aigu à partir de C4 environ. Puisqu'elles n'ont pas d'étouffoir (un mécanisme qui les empêche d'émettre du son), elles continuent de produire du son même après que vous avez joué la note puis que vous l'avez relâchée pour arrêter le son de la corde frappée.

Français

## <span id="page-17-1"></span>˙ Enregistrer vos réglages de jeu (Registration)

<span id="page-17-0"></span>Les réglages de son et les réglages tels que Dual Play ou Split Play peuvent être enregistrés et rappelés facilement.

Ces réglages sont appelés « registration » (enregistrement).

Vous pouvez mémoriser un total de 25 enregistrements, cinq pour chacun des boutons [1]–[5].

Ces 25 enregistrements sont désignés collectivement sous le terme « registration set » (ensemble d'enregistrements).

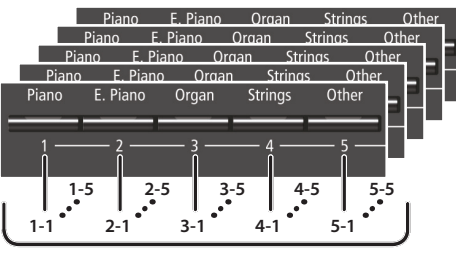

**=25 enregistrements**

**Ensemble d'enregistrements**

#### Réglages mémorisés dans un enregistrement

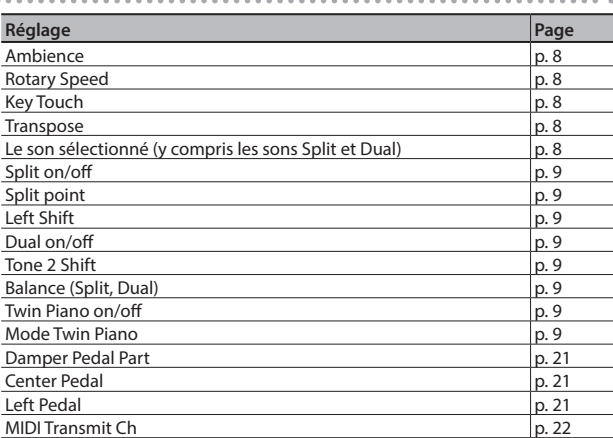

## Rappel d'un enregistrement

- **1. Appuyez sur le bouton [Registration].**
- **2. Appuyez sur un bouton de numéro ([1] à [5]) pour choisir l'emplacement de sauvegarde de l'enregistrement souhaité.**
- **3. Appuyez sur les boutons [–] [+] pour sélectionner la variation d'enregistrement.**

Les réglages changent en conséquence. Vous pouvez appuyer sur le bouton [ $\blacktriangleright$ ] pour modifier l'enregistrement sélectionné.

#### **MÉMO**

- 5 Vous pouvez également utiliser une pédale pour rappeler les enregistrements [\(p. 21](#page-22-6)).
- Si vous appuyez sur le bouton [Registration] pour quitter l'écran d'enregistrement, vous reviendrez à l'état précédant le rappel d'enregistrement.

## Mémoriser les réglages actuels dans un enregistrement

#### **REMARQUE**

Lorsque vous sauvegardez un enregistrement dans un emplacement, il écrase tout enregistrement déjà stocké à cet emplacement.

**1. Tout en maintenant enfoncé le bouton [Registration], appuyez sur un bouton [1] à [5] pour sélectionner un enregistrement, puis appuyez sur les boutons [–] [+] pour sélectionner une variation d'enregistrement.**

#### **2. Renommez l'enregistrement.**

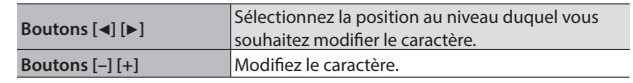

Si vous décidez d'annuler, appuyez sur le bouton [I<] (Exit).

#### **3.** Appuyez sur le bouton [►/■] (Enter).

#### L'enregistrement est sauvegardé.

#### **REMARQUE**

Ne mettez jamais l'instrument hors tension tant que l'écran affiche le message « Executing... » (exécution en cours).

# Português

## <span id="page-18-1"></span><span id="page-18-0"></span>Sauvegarde d'un ensemble d'enregistrements (Registration Export)

Vous pouvez sauvegarder tous les enregistrements conservés dans la mémoire des enregistrements sur un ensemble d'enregistrements sur une clé USB.

- **1. Connectez votre clé USB au port USB Memory [\(p. 7](#page-8-2)).**
- **2. Appuyez simultanément sur le bouton [Ambience] et le bouton [Brilliance].**
- **3. Utilisez les boutons [**K**] [**J**] pour sélectionner « Registration Export** », puis appuyez sur le bouton  $[\blacktriangleright \ell \blacktriangleright \ell]$  (Enter).

L'écran Registration Export s'affiche.

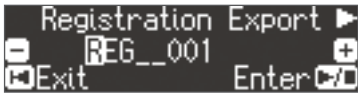

#### **4. Renommez l'ensemble d'enregistrements.**

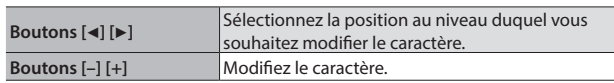

Si vous décidez d'annuler, appuyez sur le bouton [ $\blacktriangleleft$ ] (Exit).

#### **5.** Appuyez sur le bouton [►/■] (Enter).

Les réglages sont enregistrés.

#### **REMARQUE**

Ne mettez jamais l'instrument hors tension tant que l'écran affiche le message « Executing... » (exécution en cours).

**6. Appuyez simultanément sur le bouton [Ambience] et le bouton [Brilliance] pour quitter le mode Fonction.**

## <span id="page-18-2"></span>Chargement d'un ensemble d'enregistrements sauvegardé (Registration Import)

Cette section décrit comment charger sur le bouton [Registration] un ensemble d'enregistrements sauvegardé sur une clé USB.

#### **REMARQUE**

Lorsque vous chargez un ensemble d'enregistrements, les enregistrements sauvegardés sur le bouton [Registration] sont écrasés et perdus. Si vous ne souhaitez pas perdre ces enregistrements, sauvegardez-les sur une clé USB.

- **1. Connectez votre clé USB au port USB Memory ([p. 7\)](#page-8-2).**
- **2. Appuyez simultanément sur le bouton [Ambience] et le bouton [Brilliance].**
- **3. Utilisez les boutons [**K**] [**J**] pour sélectionner « Registration Import** », puis appuyez sur le bouton [▶/■] (Enter). L'écran Registration Import s'affiche.

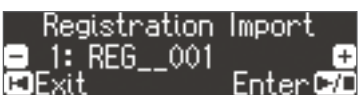

**4. Utilisez les boutons [–] [+] pour sélectionner l'ensemble d'enregistrements à charger.**

#### **5.** Appuyez sur le bouton [►/■] (Enter).

Un message de confirmation s'affiche.

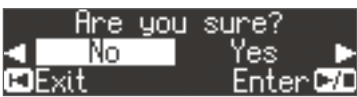

Si vous décidez d'annuler, appuyez sur le bouton [I < ] (Exit).

**6. Utilisez le bouton [**J**] pour sélectionner « Yes », puis appuyez sur le bouton [▶/■] (Enter).** 

Les réglages sont chargés.

#### **REMARQUE**

Ne mettez jamais l'instrument hors tension tant que l'écran affiche le message « Executing... » (exécution en cours).

## <span id="page-19-0"></span>˙ Charger/enregistrer des configurations de piano

Cet appareil vous permet de charger une configuration de piano que vous avez enregistrée sur un clé USB, ou d'enregistrer votre configuration de piano sur une clé USB.

#### **MÉMO**

Seules les configurations de piano qui ont été créées sur l'instrument peuvent être chargées.

#### Réglages enregistrés en tant que réglages de piano

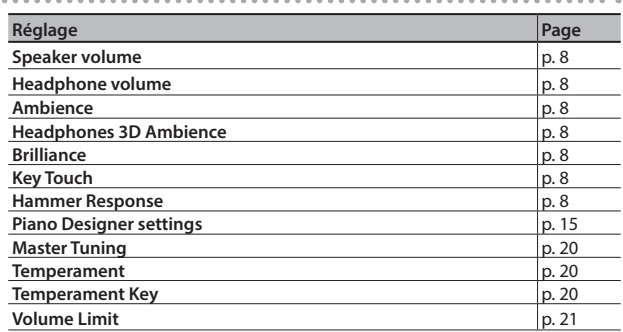

## <span id="page-19-1"></span>Enregistrement des réglages du piano (Piano Setup Export)

- **1. Connectez votre clé USB au port USB Memory ([p. 7\)](#page-8-2).**
- **2. Appuyez simultanément sur le bouton [Ambience] et le bouton [Brilliance].**
- **3. Utilisez les boutons [**K**] [**J**] pour sélectionner « Piano Setup Export** », puis appuyez sur le bouton [▶/■] (Enter).

L'écran Piano Setup Export s'affiche. Piano Setup. Expor

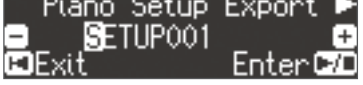

#### **4. Renommez les réglages du piano.**

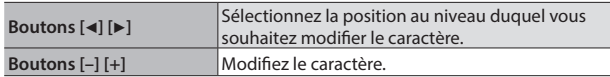

#### **5.** Appuyez sur le bouton [►/■] (Enter).

Les réglages sont enregistrés.

#### **REMARQUE**

Ne mettez pas l'instrument hors tension et ne débranchez pas la clé USB tant que l'écran affiche le message « Executing...» (exécution en cours).

**6. Appuyez simultanément sur le bouton [Ambience] et le bouton [Brilliance] pour quitter le mode Fonction.**

## <span id="page-19-2"></span>Chargement des réglages du piano (Piano Setup Import)

- **1. Connectez votre clé USB au port USB Memory [\(p. 7](#page-8-2)).**
- **2. Appuyez simultanément sur le bouton [Ambience] et le bouton [Brilliance].**
- **3. Utilisez les boutons [**K**] [**J**] pour sélectionner « Piano Setup Import** », puis appuyez sur le bouton [▶/■] (Enter). L'écran Piano Setup Import s'affiche.

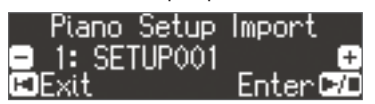

- **4. Utilisez les boutons [–] [+] pour sélectionner les réglages de piano à charger.**
- **5.** Appuyez sur le bouton [►/■] (Enter).

Un message de confirmation s'affiche.

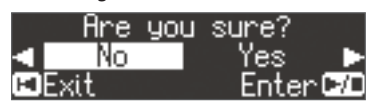

Si vous décidez d'annuler, appuyez sur le bouton [ $\blacktriangleleft$ ] (Exit).

**6. Utilisez le bouton [**J**] pour sélectionner « Yes », puis appuyez sur le bouton [▶/■] (Enter).** 

Les réglages sont chargés.

#### **REMARQUE**

Ne mettez pas l'instrument hors tension et ne débranchez pas la clé USB tant que l'écran affiche le message « Executing...» (exécution en cours).

# Deutsch

Français

# Español

# Portuguë

# **Nederlands**

## <span id="page-20-0"></span>˙ Fonctions pratiques

## <span id="page-20-2"></span>Initialisation de la mémoire (Format Media)

Cette section décrit comment effacer tous les fichiers enregistrés dans la mémoire interne ou sur une clé USB (vendue séparément).

## **REMARQUE**

- 5 Lors de l'initialisation, tous les enregistrements ou les morceaux que vous avez sauvegardés dans la mémoire interne ou sur une clé USB sont perdus.
- 5 Si vous souhaitez rétablir les paramètres par défaut de réglages autres que les réglages de la mémoire interne, exécutez une opération Factory Reset ([p. 19\)](#page-20-1).
- **1. Pour initialiser la clé USB, connectez la clé USB au port USB Memory ([p. 7](#page-8-2)).**
- **2. Appuyez simultanément sur le bouton [Ambience] et le bouton [Brilliance].**
- **3. Utilisez les boutons [**K**] [**J**] pour sélectionner « Format**  Media », puis appuyez sur le bouton [▶/■] (Enter).

L'écran Format Media s'affiche.

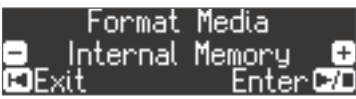

Si vous décidez d'annuler, appuyez sur le bouton [I = ] (Exit).

- **4. Utilisez les boutons [–] [+] pour sélectionner le support (mémoire interne ou clé USB ) que vous souhaitez formater.**
- **5.** Appuyez sur le bouton [►/■] (Enter).

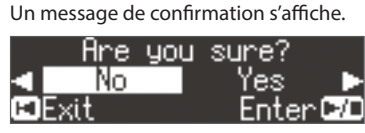

Si vous décidez d'annuler, appuyez sur le bouton [I-] (Exit).

#### **6. Utilisez le bouton [**J**] pour sélectionner « Yes », puis appuyez sur le bouton [▶/■] (Enter).**

La mémoire est formatée.

#### **REMARQUE**

Ne déconnectez jamais la clé USB et ne mettez jamais l'instrument hors tension tant que l'écran affiche le message « Executing... » (exécution en cours).

**7. Appuyez simultanément sur le bouton [Ambience] et le bouton [Brilliance] pour quitter le mode Fonction.**

## <span id="page-20-1"></span>Rétablissement des paramètres d'usine (Factory Reset)

Cette section décrit comment restaurer tous les enregistrements et les réglage enregistrés en interne aux paramètres d'usine. Cette opération s'appelle « Factory Reset ».

#### **REMARQUE**

La fonction Factory Reset efface tous les réglages que vous avez mémorisés et les rétablit à leurs paramètres d'usine.

#### **MÉMO**

L'exécution de cette fonction n'efface pas les morceaux enregistrés dans la mémoire interne ou sur une clé USB (vendue séparément). Si vous souhaitez effacer tous les morceaux de la mémoire interne ou d'une clé USB, consultez la section « Initializing the Memory (Format Media) » ([p. 19\)](#page-20-2).

- **1. Appuyez simultanément sur le bouton [Ambience] et le bouton [Brilliance].**
- **2. Utilisez les boutons [**K**] [**J**] pour sélectionner « Factory**  Reset », puis appuyez sur le bouton [►/■] (Enter).

Un message de confirmation s'affiche.

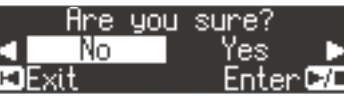

Si vous décidez d'annuler, appuyez sur le bouton [ $\blacktriangleleft$ ] (Exit).

**3. Utilisez le bouton [**J**] pour sélectionner « Yes », puis appuyez sur le bouton [▶/■] (Enter).** 

Les paramètres d'usine de la mémoire sont rétablis.

#### **REMARQUE**

Ne mettez jamais l'instrument hors tension tant que l'écran affiche le message « Executing... » (exécution en cours).

**4. Mettez l'instrument hors tension, puis à nouveau sous tension [\(p. 5](#page-6-1)).**

### Réglages qui sont enregistrés automatiquement

Sur l'instrument, les réglages suivants sont enregistrés automatiquement.

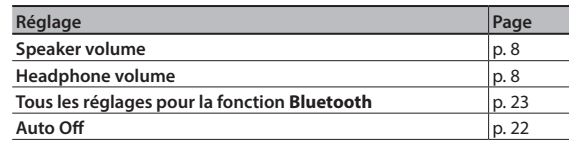

## <span id="page-20-3"></span>Réglages qui sont enregistrés par la fonction Auto Memory Backup

La fonction Auto Memory Backup permet d'enregistrer les réglages suivants.

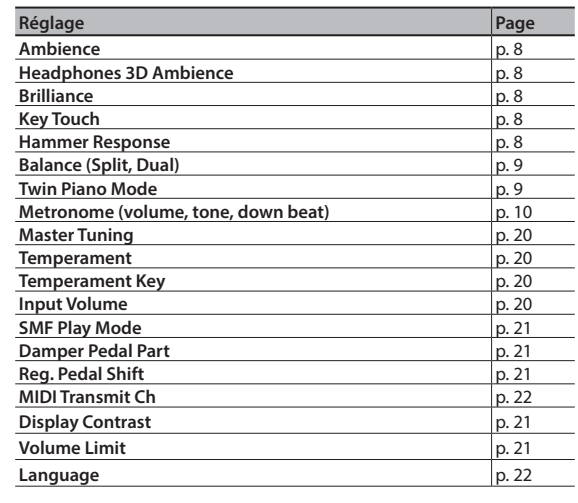

## <span id="page-21-3"></span><span id="page-21-1"></span>˙ Réglages divers (mode Fonction)

## Opérations élémentaires en mode Fonction

- **1. Appuyez simultanément sur le bouton [Ambience] et le bouton [Brilliance].** L'appareil est en mode Fonction.
- **2. Utilisez les boutons [**K**] [**J**] pour sélectionner l'élément à configurer.**

#### **MÉMO**

<span id="page-21-0"></span>Selon l'élément que vous sélectionnez, un autre écran peut s'afficher, vous permettant de sélectionner des éléments supplémentaires.

**3. Appuyez sur les boutons [–] [+] pour modifier la valeur du réglage.**

<span id="page-21-6"></span><span id="page-21-5"></span><span id="page-21-4"></span><span id="page-21-2"></span>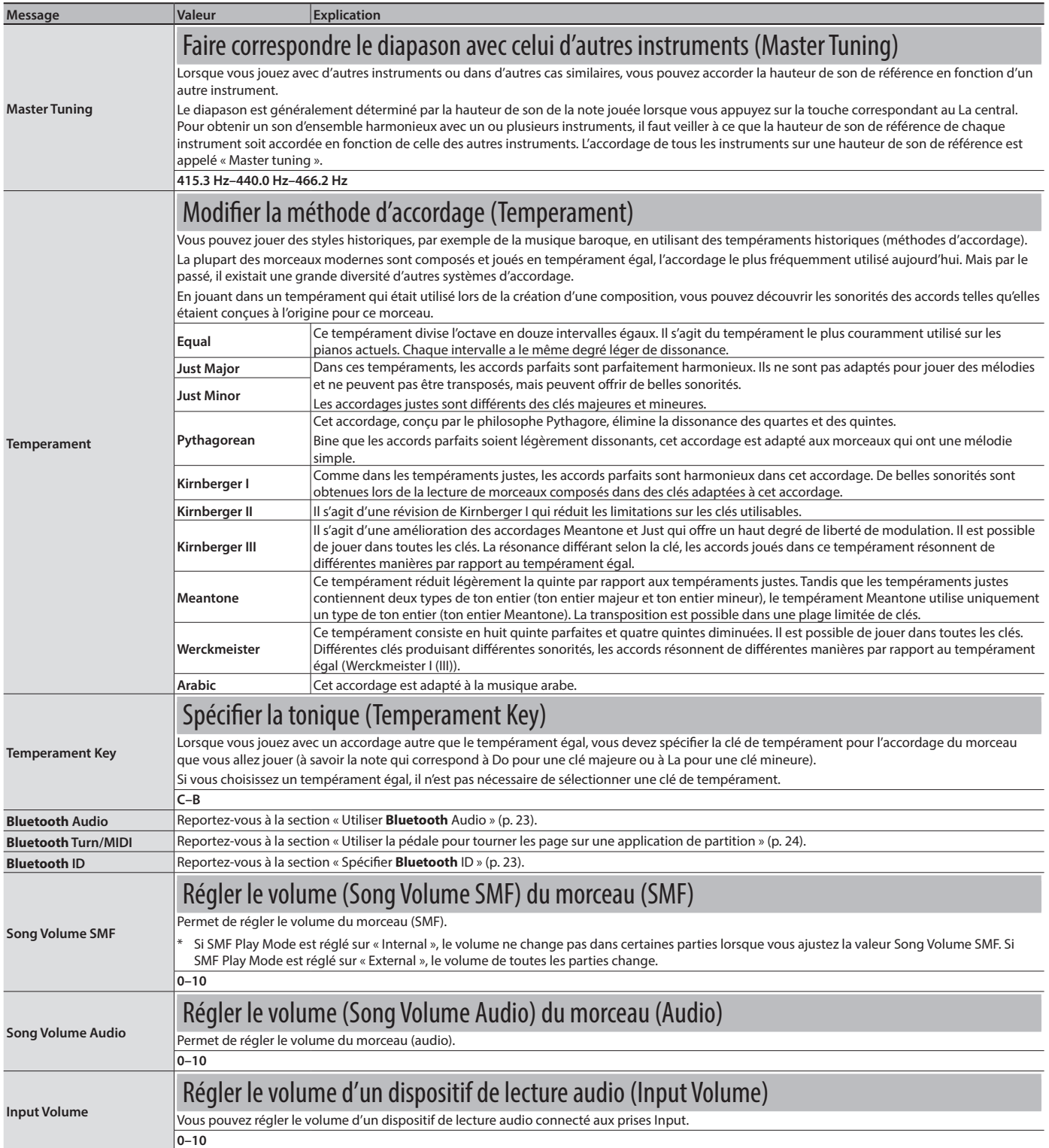

<span id="page-22-8"></span><span id="page-22-7"></span><span id="page-22-6"></span><span id="page-22-5"></span><span id="page-22-4"></span><span id="page-22-3"></span><span id="page-22-2"></span><span id="page-22-1"></span><span id="page-22-0"></span>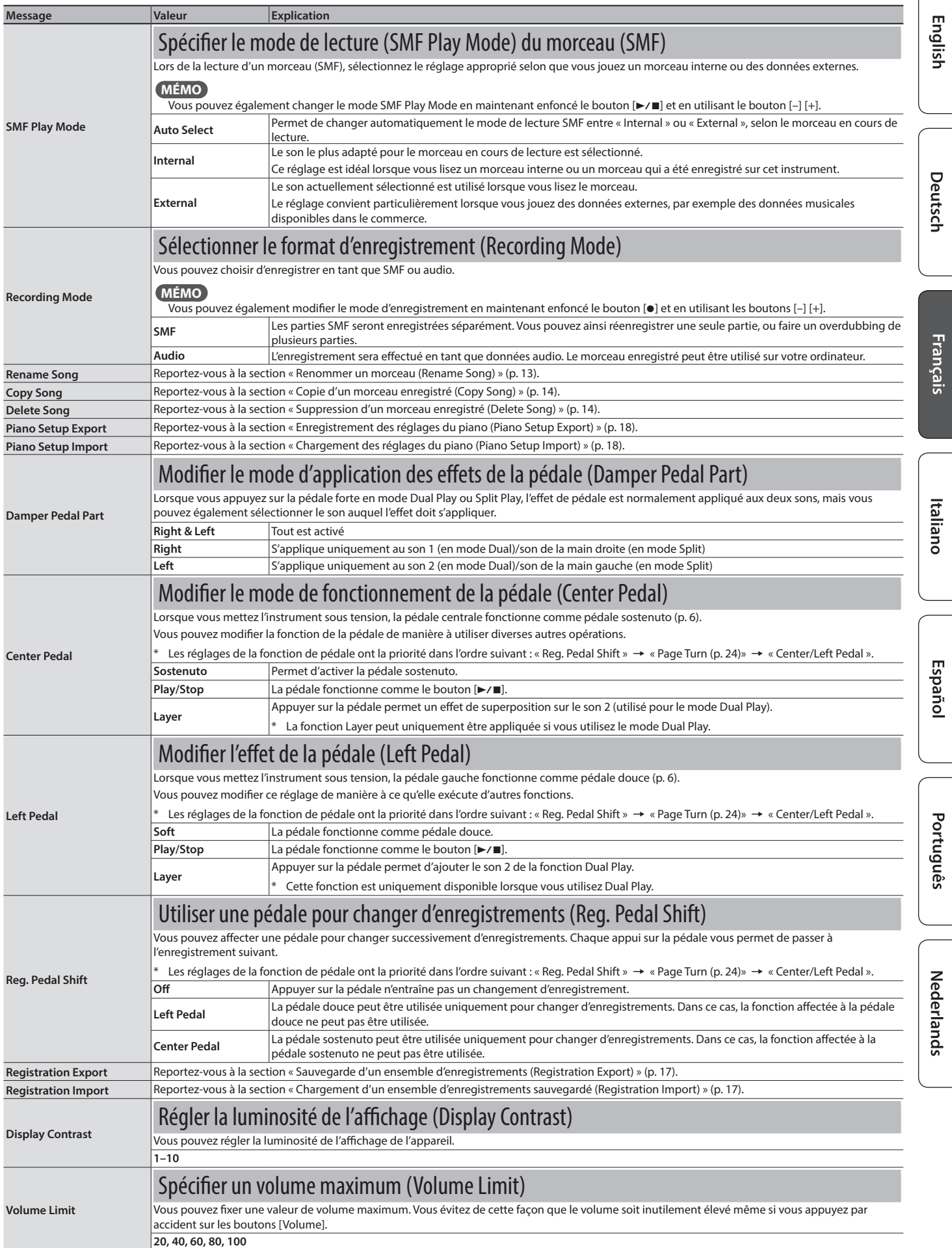

<span id="page-23-4"></span><span id="page-23-3"></span><span id="page-23-2"></span><span id="page-23-1"></span><span id="page-23-0"></span>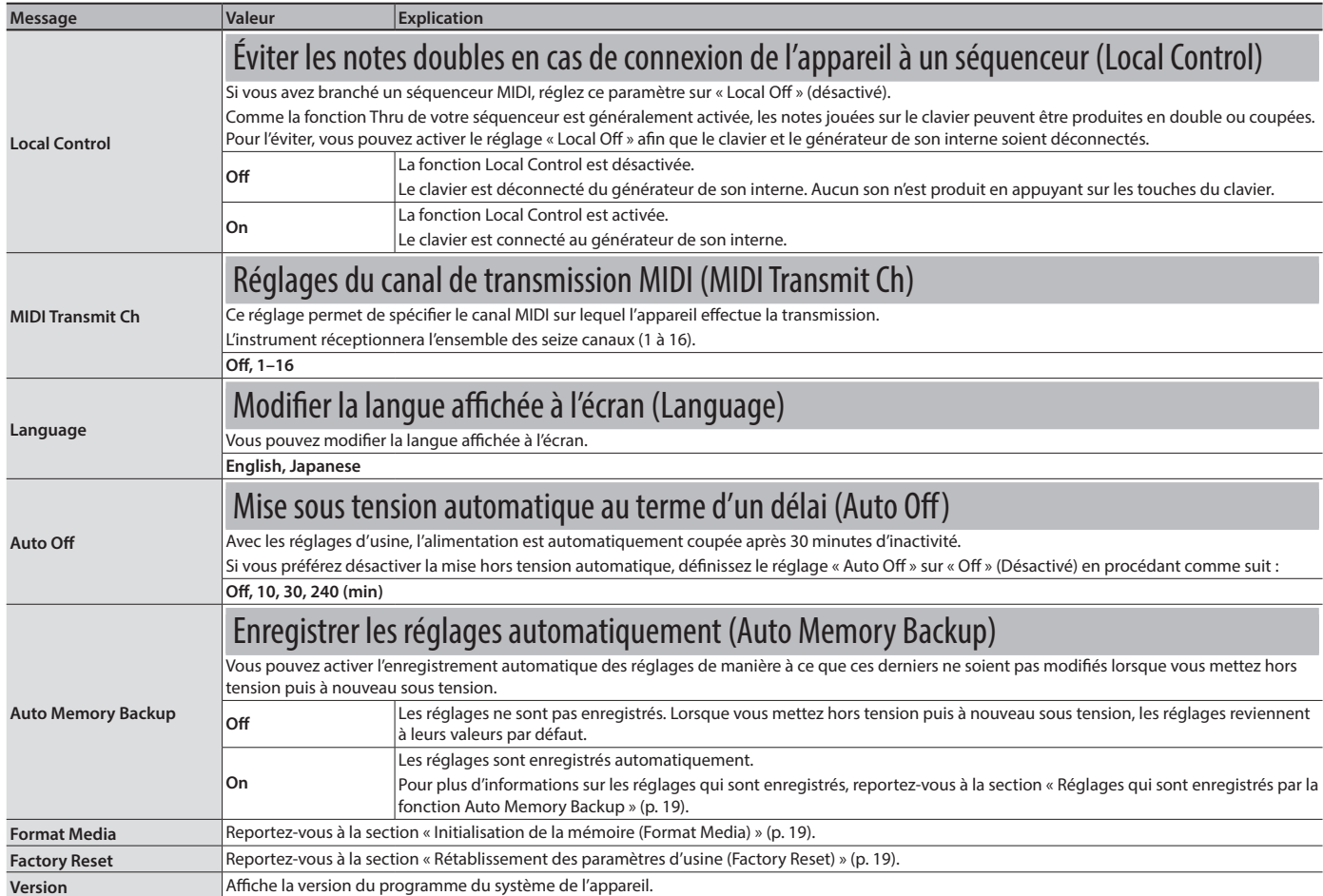

**Bluetooth**®

## <span id="page-24-1"></span><span id="page-24-0"></span>˙ Utilisation de la fonctionnalité **Bluetooth**®

#### Utiliser la fonction **Bluetooth**

Selon le pays dans lequel vous avez acheté l'appareil, il se peut que la fonction **Bluetooth** ne soit pas incluse.

#### **Si la fonction Bluetooth est incluse**

Le logo **Bluetooth** apparaît lorsque vous mettez l'appareil sous tension.

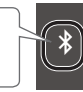

## Possibilités de cette fonctionnalité

La fonctionnalité **Bluetooth** permet d'établir une connexion sans fil entre un appareil mobile, par exemple un smartphone ou une tablette (désigné ci-après sous le terme « appareil mobile »), et cet instrument et d'effectuer les opérations suivantes.

#### **Bluetooth** Audio

Les haut-parleurs de cet instrument restituent les données musicales lues par l'appareil mobile.

#### Page-turning

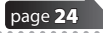

[page](#page-26-1) 25

[page](#page-24-2) 23

Une application d'affichage de partitions sur l'appareil mobile peut être contrôlée à partir de cet instrument.

#### Transmission et réception de données MIDI

Des données MIDI peuvent être échangées entre cet instrument et l'appareil mobile.

## <span id="page-24-2"></span>Utiliser **Bluetooth** Audio

## <span id="page-24-5"></span>Enregistrer un appareil mobile (Pairing)

« Pairing » (appariement) désigne la procédure selon laquelle l'appareil mobile que vous souhaitez utiliser est enregistré sur cet instrument (les deux appareils se reconnaissent mutuellement).

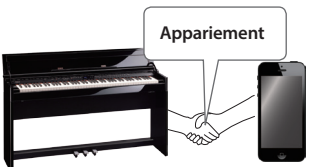

Effectuez les réglages de

manière à ce que les données musicales jouées sur l'appareil mobile puissent être lues sans fil via cet instrument.

#### **MÉMO**

- 5 Une fois qu'un appareil mobile a été apparié avec cet instrument, il n'est plus nécessaire de procéder à nouveau à l'appariement. Si vous souhaitez connecter cet instrument à un appareil mobile qui est déjà apparié, reportez-vous à la section « [Connecter un appareil mobile déjà apparié](#page-24-4) » (p. 23).
- 5 Un nouvel appariement est nécessaire si vous exécutez une opération Factory Reset ([p. 19\)](#page-20-1).
- Les étapes suivantes sont l'un des exemples possibles. Pour plus d'informations, reportez-vous au mode d'emploi de votre appareil mobile.

#### **1. Placez l'appareil mobile à connecter à proximité de cet instrument. MÉMO**

Si vous possédez plus d'une unité de ce modèle d'appareil, mettez sous tension uniquement l'appareil à apparier (mettez hors tension les autres appareils).

- **2. Appuyez simultanément sur le bouton [Ambience] et le bouton [Brilliance].**
- **3. Utilisez les boutons [**K**] [**J**] pour sélectionner « Bluetooth** Audio », puis appuyez sur le bouton [▶/■] (Enter). L'écran **Bluetooth** Audio s'affiche.
- **4. Utilisez les boutons [**K**] [**J**] pour sélectionner « Bluetooth** Pairing », puis appuyez sur le bouton [►/■] (Enter). Le message « Now pairing... » (appariement en cours) s'affiche à l'écran, et cet instrument attend une réponse de l'appareil mobile.

#### **MÉMO**

Si vous décidez d'annuler l'appariement, appuyez sur le bouton [I<] (Exit).

**5. Activez la fonction Bluetooth de l'appareil mobile.**

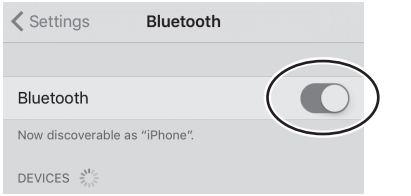

#### **MÉMO**

Les explications ci-dessous prennent pour l'exemple l'iPhone. Pour plus d'informations, reportez-vous au mode d'emploi de votre appareil mobile.

#### **6. Appuyez sur « DP603 Audio » qui s'affiche sur l'écran de l'appareil Bluetooth de votre appareil mobile.**

Cet instrument est apparié avec l'appareil mobile. Une fois l'appariement établi, « DP603 Audio » est ajouté à la liste « Paired Devices » (appareils appariés) sur votre appareil mobile.

#### **MÉMO**

Si l'écran de l'appareil mobile vous demande de saisir une « Pass Key » (clé de passe), entrez « 0000 » (quatre zéros).

**7. Appuyez simultanément sur le bouton [Ambience] et le bouton [Brilliance] pour quitter le mode Fonction.**

#### <span id="page-24-3"></span>Spécifier **Bluetooth** ID

Vous pouvez spécifier un nombre qui est ajouté après le nom de périphérique de cet appareil lorsqu'il est affiché par une application connectée à **Bluetooth**.

Si vous possédez plusieurs unités du même instrument, c'est un moyen pratique de les distinguer les uns des autres.

- **1. Appuyez simultanément sur le bouton [Ambience] et le bouton [Brilliance].**
- **2. Utilisez les boutons [**K**] [**J**] pour sélectionner « Bluetooth** ID », puis appuyez sur le bouton [▶/■] **(Enter).**
- **3. Appuyez sur les boutons [–] [+] pour modifier la valeur du réglage.**

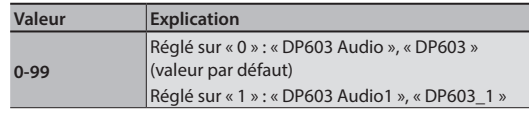

## <span id="page-24-4"></span>Connecter un appareil mobile déjà apparié

- **1. Activez la fonction Bluetooth de l'appareil mobile. MÉMO**
	- Si vous n'avez pas réussi à établir une connexion à l'aide de la procédure ci-dessus, appuyez sur « DP603 Audio » qui s'affiche sur l'écran du dispositif **Bluetooth** de l'appareil mobile.
	- 5 Pour déconnecter, réglez la fonction **Bluetooth** Audio de cet appareil sur « Off » (mode Fonction → « **Bluetooth** Audio » → « **Bluetooth** Audio » Off) ou désactivez la fonction **Bluetooth** sur l'appareil mobile.

## Régler le volume de la fonction **Bluetooth** Audio

En règle générale, vous ajusterez le volume sur votre appareil mobile. Si ce dernier ne fournit pas le réglage de volume souhaité, vous pouvez régler le volume comme suit.

- **1. Passez aux étapes 2–3 de la section « [Enregistrer un](#page-24-5)  [appareil mobile \(Pairing\)](#page-24-5) » (p. 23).**
- **2. Utilisez les boutons [**K**] [**J**] pour sélectionner « Bluetooth Volume » et utilisez les boutons [–] [+] pour régler le volume.**

Português

Deutsch

**Français** 

Italiano

Españo

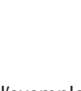

## <span id="page-25-1"></span><span id="page-25-0"></span>Utiliser la pédale pour tourner les page sur une application de partition

Cette section décrit comment utiliser la pédale de cet appareil pour piloter (tourner les pages) une application de partition sur votre appareil mobile.

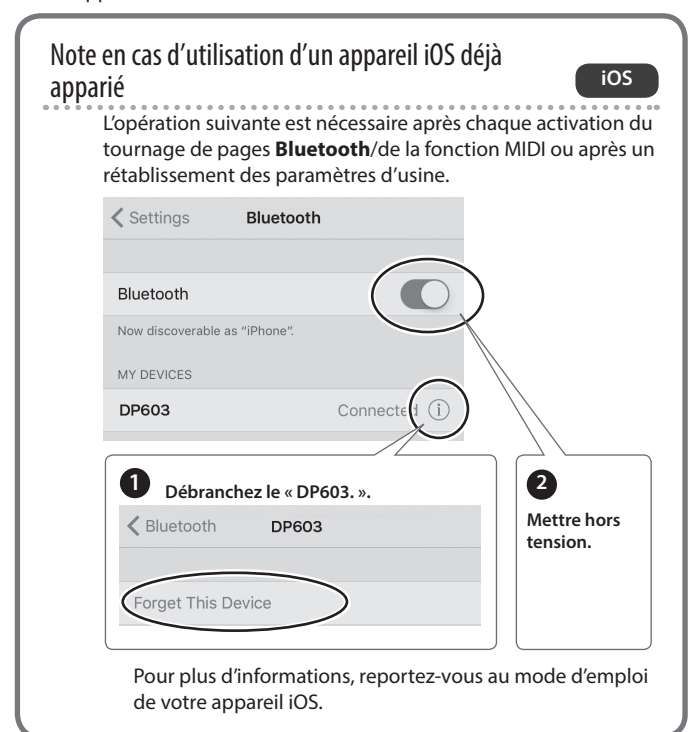

**1. Placez l'appareil mobile à connecter à proximité de cet instrument.**

#### **MÉMO**

Si vous possédez plus d'une unité de ce modèle d'appareil, mettez sous tension uniquement l'appareil à apparier (mettez hors tension les autres appareils).

- **2. Appuyez simultanément sur le bouton [Ambience] et le bouton [Brilliance].**
- **3. Utilisez les boutons [**K**] [**J**] pour sélectionner « Bluetooth Turn/MIDI** », puis appuyez sur le bouton [▶/■] (Enter).
- **4. Utilisez les boutons [**K**] [**J**] pour sélectionner « Bluetooth Turn/MIDI » et utilisez les boutons [–] [+] pour sélectionner « Page Turn ».**

#### **MÉMO**

En sélectionnant « Page Turn&MIDI » ici, vous pouvez utiliser la fonction Page Turning et la fonction de transmission/réception MIDI simultanément.

Par exemple, vous pouvez ainsi utiliser la pédale pour pilote la fonction Page Turning tout en recevant des données MIDI pour jouer depuis cet instrument.

#### **5. Activez la fonction Bluetooth de l'appareil mobile.**

#### **6. Sur votre appareil mobile, appuyez sur « DP603 ».**

Cet appareil est apparié avec l'appareil mobile. Une fois l'appariement établi, le nom de modèle de cet appareil (« DP603 ») est ajouté à la liste « Paired Devices » (appareils appariés) sur l'appareil mobile.

#### **MÉMO**

- 5 Si vous utilisez un appareil iOS (iPhone ou iPad), l'écran de l'appareil iOS indique « **Bluetooth** Pairing Request » (demande d'appariement **Bluetooth**). Appuyez sur le bouton [Pair].
- 5 Si l'écran de l'appareil mobile vous demande de saisir une « Pass Key » (clé de passe), entrez « 0000 » (quatre zéros).

#### **7. Appuyez simultanément sur le bouton [Ambience] et le bouton [Brilliance] pour quitter le mode Fonction.**

Lancez l'application de partition musicale sur votre appareil mobile. Vous pouvez maintenant utiliser la pédale sostenuto pour passer à la page suivante, ou la pédale douce pour passer à la page précédente.

Les réglages de la fonction de pédale ont la priorité dans l'ordre suivant : « Reg. Pedal Shift [\(p. 21](#page-22-6))»  $\rightarrow$  « Page Turn »  $\rightarrow$  « Center/ Left Pedal [\(p. 21](#page-22-4))».

#### Si le clavier ne s'affiche plus sur l'appareil mobile

Dans certains cas, selon l'application d'appareil mobile que vous utilisez, le clavier peut cesser de s'afficher (c'est-à-dire qu'il n'est plus disponible). Si vous souhaitez que le clavier de l'appareil mobile s'affiche pendant que vous utilisez la fonction de tournage de pages, maintenez enfoncé le bouton [Accomp] de cet appareil et appuyez sur le bouton [Left]. Pour masquer le clavier de l'appareil mobile, appuyez à nouveau longuement sur le bouton [Accomp], puis appuyez sur le bouton [Left].

## Connecter un appareil mobile déjà apparié

**1. Activez la fonction Bluetooth de l'appareil mobile.** Cet instrument est connecté sans fil à l'appareil mobile.

#### **MÉMO**

- Si les étapes ci-dessus ne vous ont pas permis d'établir une connexion, appuyez sur le nom de modèle (« DP603 ») qui s'affiche sur l'écran du dispositif **Bluetooth** de l'appareil mobile.
- 5 Pour déconnecter, réglez la fonction **Bluetooth** Page Turn de cet appareil sur « Off » (mode Fonction0« **Bluetooth** Turn/ MIDI »0« **Bluetooth** Turn/MIDI (\*1) » Off) ou désactivez la fonction **Bluetooth** sur l'appareil mobile.
- (\*1) Selon le réglage « **Bluetooth** Turn/MIDI » du mode Fonction, l'écran peut indiquer « **Bluetooth** Page Turn » ou « **Bluetooth** MIDI ».

## Modifier les touches de fonctionnement de la fonction Page Turning

Les touches de fonctionnement permettant de tourner les pages varient selon l'application de partition que vous utilisez. Vous pouvez choisir quelles touches de l'appareil piloteront la fonction de tournage de pages.

- **1. Passez aux étapes 2–3 de la section « [Utiliser la pédale pour](#page-25-1)  [tourner les page sur une application de partition](#page-25-1) » (p. 24).**
- **2. Utilisez les boutons [**K**] [**J**] pour sélectionner « Page Turn Assign » et utilisez les boutons [–] [+] pour sélectionner la fonction.**

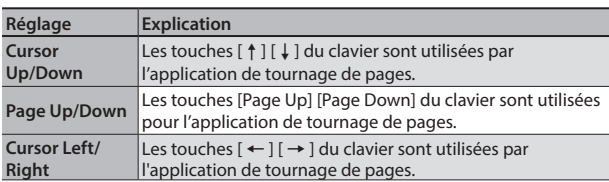

**3. Appuyez simultanément sur le bouton [Ambience] et le bouton [Brilliance] pour quitter le mode Fonction.**

## Modification de l'opération de tournage de pages

Vous pouvez sélectionner le type d'opération de pédale qui tourne les pages.

- **1. Passez aux étapes 2–3 de la section « [Utiliser la pédale pour](#page-25-1)  [tourner les page sur une application de partition](#page-25-1) » (p. 24).**
- **2. Utilisez les boutons [**K**] [**J**] pour sélectionner « Page Turn Mode» et utilisez les boutons [–] [+] pour sélectionner la fonction.**

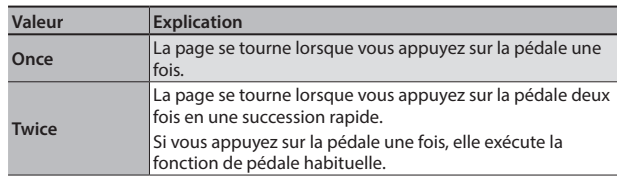

## <span id="page-26-1"></span><span id="page-26-0"></span>Transférer des données MIDI

Cette section explique comment effectuer des réglages de transmission et de réception de données MIDI entre cet instrument et l'appareil mobile.

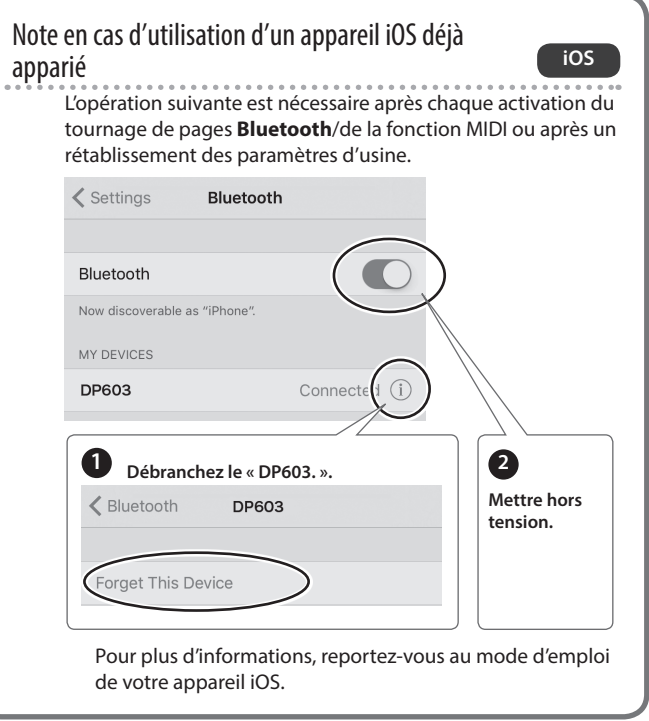

#### **1. Placez l'appareil mobile à connecter à proximité de cet instrument. MÉMO**

Si vous possédez plus d'une unité de ce modèle d'appareil,

mettez sous tension uniquement l'appareil à apparier (mettez hors tension les autres appareils).

- **2. Appuyez simultanément sur le bouton [Ambience] et le bouton [Brilliance].**
- **3. Utilisez les boutons [**K**] [**J**] pour sélectionner « Bluetooth Turn/MIDI** », puis appuyez sur le bouton [▶/■] (Enter).
- **4. Utilisez les boutons [**K**] [**J**] pour sélectionner « Bluetooth Turn/MIDI » et utilisez les boutons [–] [+] pour sélectionner « MIDI ».**
- **5. Activez la fonction Bluetooth de l'appareil mobile.**

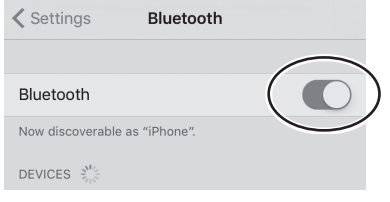

#### **MÉMO**

Les explications ci-dessous prennent pour l'exemple l'iPhone. Pour plus d'informations, reportez-vous au mode d'emploi de votre appareil mobile.

**6. Sur l'application de l'appareil mobile (par exemple GarageBand), établissez une connexion avec cet instrument.**

#### **REMARQUE**

N'appuyez pas sur le « DP603 » qui s'affiche dans les paramètres **Bluetooth** de l'appareil mobile.

## État de la connexion entre cet instrument et l'appareil mobile

Selon le fonctionnement de l'appareil mobile connecté, l'écran de l'instrument affiche les icônes suivantes.

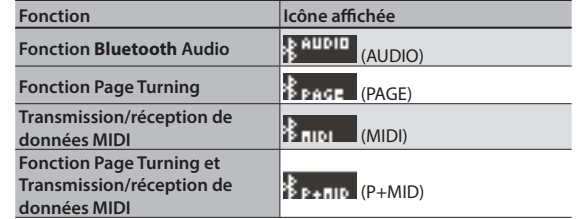

Deutsch

English

# <span id="page-27-0"></span> $\frac{1}{9}$  Guide de dépannage

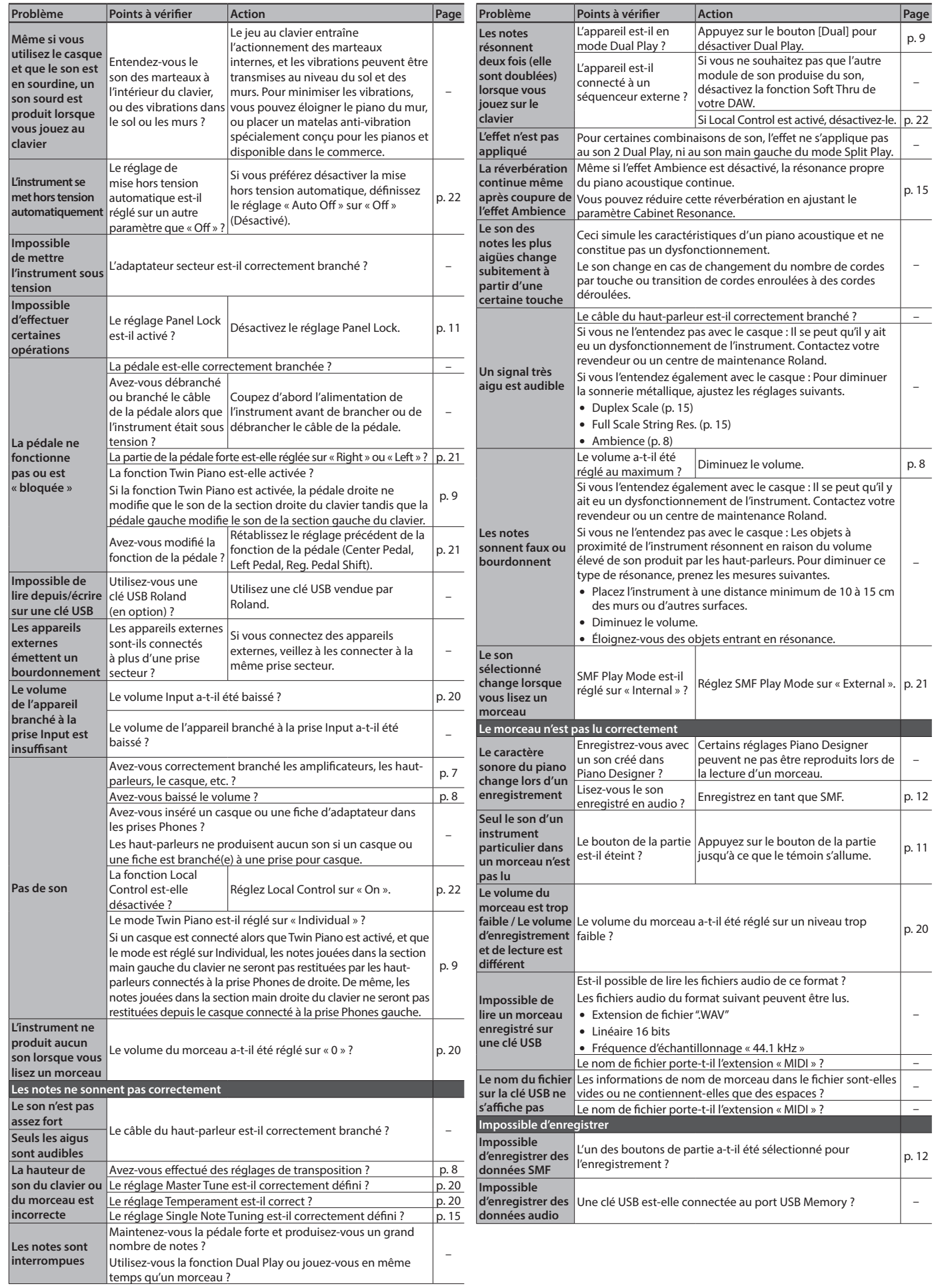

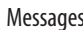

–

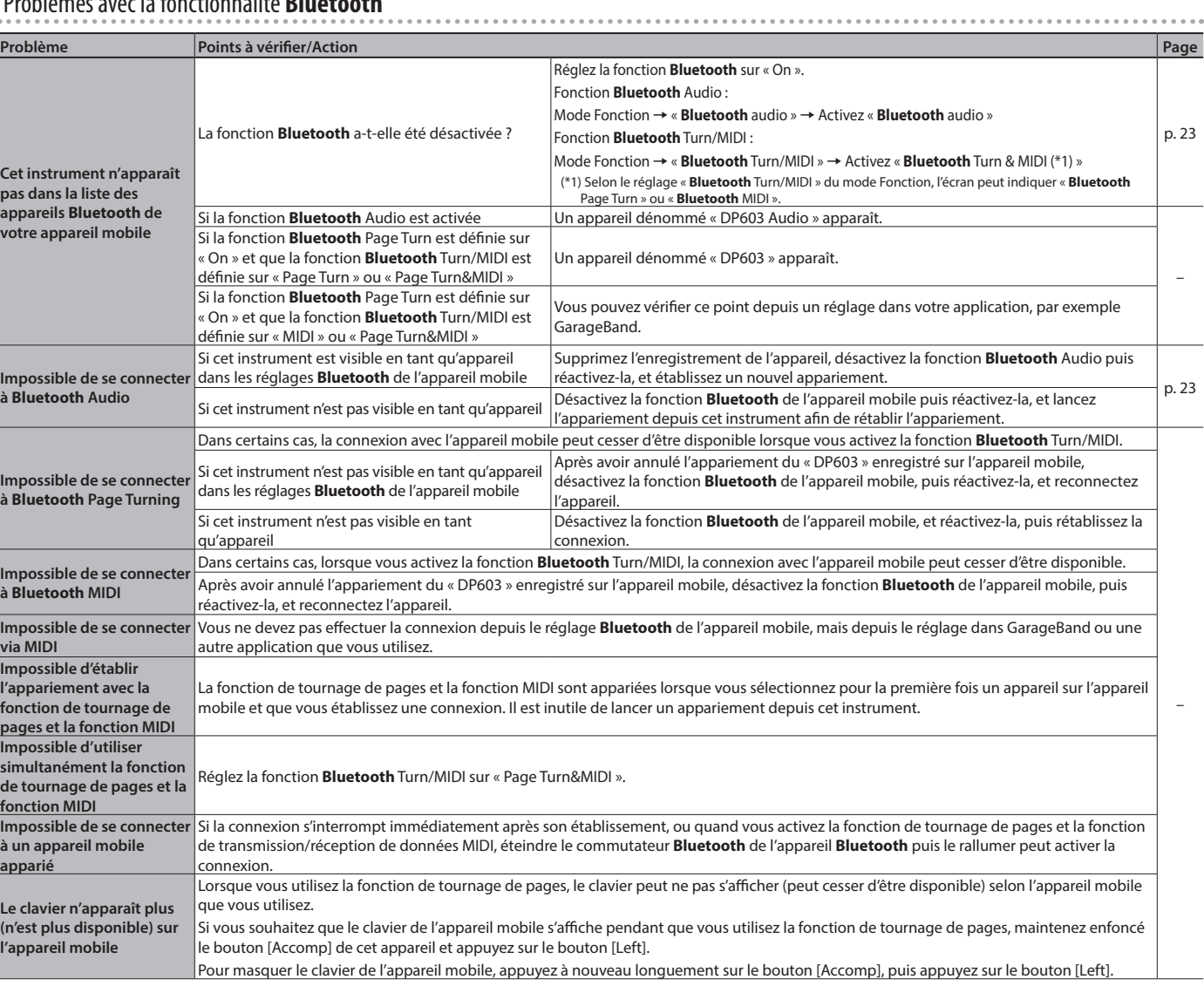

## <span id="page-28-0"></span>Problèmes avec la fonctionnalité **Bluetooth**

# & Messages

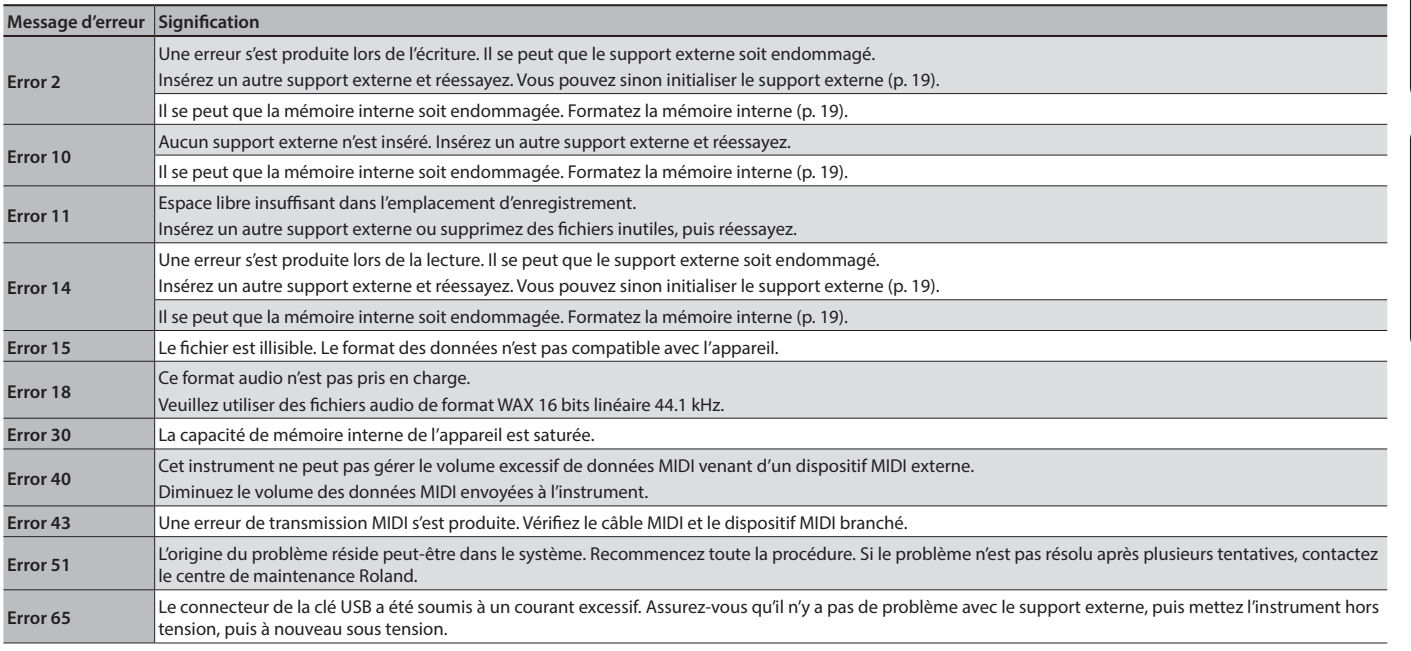

# Deutsch

English

Français

–

## <span id="page-29-1"></span>° CONSIGNES DE SÉCURITÉ

## <span id="page-29-0"></span> **AVERTISSEMENT**

#### **À propos de la fonction d'extinction automatique (Auto Off)**

L'appareil s'éteindra automatiquement après une période prédéterminée suivant la dernière performance musicale ou la dernière utilisation des boutons ou commandes (fonction Auto Off). Si vous ne souhaitez pas que l'appareil soit éteint automatiquement, désactivez la fonction Auto Off [\(p. 22](#page-23-1)).

#### **Utilisez uniquement l'adaptateur secteur fourni et la tension correcte**

Servez-vous exclusivement de l'adaptateur secteur fourni avec l'appareil. En outre, assurez-vous que la tension à l'installation correspond à la tension en entrée indiquée sur l'adaptateur secteur. Les autres adaptateurs secteur pouvant utiliser une

polarité différente ou être conçus pour une tension différente, leur utilisation risque de provoquer des dommages, des dysfonctionnements ou une décharge électrique.

#### **Utilisez uniquement le cordon d'alimentation fourni**

Utilisez uniquement le cordon d'alimentation inclus. Par ailleurs, le cordon d'alimentation fourni ne doit pas être utilisé avec un autre appareil.

## **ATTENTION**

#### **Précautions lors du déplacement de l'instrument**

Si vous avez besoin de déplacer l'appareil, tenez compte des précautions décrites ci-dessous. Il faut au moins deux personnes pour soulever et déplacer l'appareil en toute sécurité. Il doit être manipulé avec précaution, et maintenu droit à tout moment. Veillez à le tenir fermement, à éviter de vous blesser et à ne pas endommager l'instrument.

- Veillez à ce que les vis qui sécurisent l'appareil sur le support soient bien serrées. Resserrez-le bien dès que vous remarquez qu'il s'est desserré.
- Débranchez le cordon d'alimentation.
- Débranchez tous les cordons provenant de dispositifs externes.
- Refermez le couvercle.

#### **Veillez à ne pas vous pincer les doigts**

Lorsque vous manipulez les pièces amovibles suivantes, veillez à ne pas vous coincer les doigts, les doigts de pied, etc. Dès qu'un enfant utilise l'appareil, un adulte doit être présent pour le surveiller et le guider.

- Couvercle ([p. 4\)](#page-5-1)
- Pédales [\(p. 6](#page-7-1))

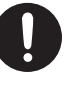

## **ATTENTION**

#### **Précautions relatives à l'utilisation de la banquette** Lorsque vous utilisez la banquette, veillez à

- observer les points suivants : • N'utilisez pas la banquette comme jouet ou comme tabouret.
- N'autorisez pas plus de deux personnes à s'asseoir sur la banquette.
- Ne réglez pas la hauteur pendant que vous êtes assis sur la banquette.
- Ne vous asseyez pas sur la banquette si les boulons tenant les pieds de la banquette sont desserrés. (Si les boulons sont desserrés, resserrez-les immédiatement à l'aide de l'outil fourni).
- N'insérez jamais votre main dans l'espace (mécanisme
- métallique de réglage de la hauteur) sous le dessus du siège. Vous risqueriez de vous pincer ou de vous blesser la main.

#### **Tenez les pièces de petite taille hors de portée des enfants en bas âge**

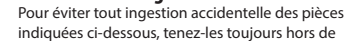

- portée des enfants en bas âge • Pièces fournies
	- Attaches de cordon, Stabilisateurs • Éléments fournis/amovibles
- Vis
- ° REMARQUES IMPORTANTES

#### **Installation**

- Veillez à ce que des dispositifs d'éclairage qui sont normalement utilisés avec leur source lumineuse très proche de l'appareil (par exemple une lampe de piano) ou des spots lumineux puissants n'éclairent pas la même zone de l'appareil pendant une période prolongée. Une chaleur excessive peut déformer ou décolorer l'appareil.
- Ne laissez pas d'objets sur le clavier. Ceci peut provoquer un dysfonctionnement (les touches du clavier peuvent par exemple cesser de produire du son).
- Suivant le matériau et la température de la surface sur laquelle vous placez l'appareil, il est possible que ses pieds en caoutchouc décolorent ou détériorent la surface.

#### **Entretien**

- Pour nettoyer l'appareil, utilisez un chiffon sec et doux, ou un chiffon légèrement humidifié. Essayez de nettoyer toute la surface en utilisant une pression égale, en déplaçant le chiffon le long du grain du bois. Vous risquez d'endommager la finition si vous frottez trop fort la même zone.
- Les pédales de cet appareil sont en laiton. Le laiton peut foncer avec le temps en raison du processus nature d'oxydation. Si le laiton noircit, polissez-le en utilisant un produit de polissage pour métal disponible dans le commerce.

#### **Entretien du clavier**

- Veillez à ne pas écrire sur le clavier avec un stylo ou autre outil, et à ne pas estampiller ou marquer l'instrument. De l'encre peut s'infiltrer dans les lignes de la surface et devenir indélébile.
- N'apposez pas d'autocollants sur le clavier. Il se peut que vous ne puissiez pas retirer les autocollants utilisant une colle puissante, laquelle peut entraîner une coloration.
- Pour retirer les saletés tenaces, utilisez un nettoyant pour clavier non abrasif disponible dans le commerce. Commencez par frotter légèrement. Si la saleté ne se détache pas, frottez en augmentant progressivement la pression tout en veillant à ne pas rayer les touches.

#### **Remarques concernant l'entretien de l'appareil (finition miroir)**

- La surface de cet appareil a été polie de manière à créer une finition à haute brillance de type miroir. Cette belle finition étant aussi délicate que celle d'un meuble en bois de la plus haute qualité, vous devez l'entretenir de manière régulière. Veillez à respecter les points suivants lorsque vous entretenez l'appareil.
- Pour l'entretien de routine, nettoyez avec précaution la surface à l'aide d'un chiffon doux ou d'un plumeau pour piano. Vous devez éviter d'appliquer de la pression, étant donné que les particules les plus fines de ou de gravier peuvent rayer l'instrument si vous frottez trop fort.
- Si la finition perd de son lustre, utilisez un chiffon doux humecté de liquide de polissage pour essuyer de manière régulière la surface de l'appareil.
- Évitez d'utiliser des détergents ou autres produits nettoyants qui pourraient abîmer la finition de la surface. Ceci peut entraîner la formation de craquelures ou autres imperfections. Veillez également à ne pas utiliser des chiffons de nettoyage imprégnés de produits chimiques.
- Précautions relatives à l'utilisation d'agents de polissage • Reportez-vous aux instructions livrées avec l'agent de
	- polissage pour des consignes d'utilisation correcte. • Utilisez uniquement les agents de polissage conçus
	- spécifiquement pour être utilisés sur la finition miroir des pianos. L'utilisation d'un autre produit peut entraîner des .<br>rayures, des déformations, une décoloration ou autre Pour acheter un produit approprié, veuillez vous adresser à un magasin d'instruments de musique local.
	- Utilisez le produit uniquement sur les parties de l'appareil qui ont une finition miroir, et appliquez-le de manière régulière sur toute la surface en exerçant une pression égale. Si vous appliquez plus de force à un endroit plutôt qu'à un autre, vous risquez de perdre un peu du lustre de la finition.
	- Rangez le produit dans un emplacement hors de portée des jeunes enfants. En cas d'ingestion accidentelle, induisez immédiatement un vomissement. Consultez ensuite un médecin pour obtenir un diagnostic.

#### **Réparations et données**

• Avant de confier votre appareil à un réparateur, veillez à effectuer une sauvegarde des données qui sont stockées dessus, ou, si vous préférez, à noter les informations dont vous avez besoin. Nous nous efforçons de préserver au mieux les données stockées sur l'appareil lorsque nous effectuons des réparations. Il peut toutefois arriver que la gestion de la mémoire soit endommagée physiquement, dans quel cas il peut être impossible de restaurer le contenu enregistré. Roland décline toute responsabilité quant à la restauration de contenu enregistré qui aurait été perdu.

#### **Précautions supplémentaires**

- Remarque concernant l'installation d'un appareil mobile, par exemple un smartphone ou une tablette, sur cet instrument
	- Manipulez votre appareil avec soin pour éviter de rayer l'instrument ou l'appareil mobile. • Pour éviter que l'appareil mobile ne bascule ou ne
- tombe, ne bougez pas le pupitre ou le couvercle. • Toutes les données enregistrées sur l'appareil peuvent être
- perdues suite à une défaillance de l'appareil, une utilisation incorrecte ou autre facteur. Pour vous protéger contre la perte irrécupérable de données, pensez à effectuer régulièrement des sauvegardes des données enregistrées sur l'appareil.
- Roland décline toute responsabilité quant à la restauration de contenu enregistré qui aurait été perdu.
- Ne frappez jamais l'écran ou ne lui appliquez jamais de fortes pressions.
- Le son des touches sur lesquelles vous appuyez et les vibrations produites lorsque vous jouez d'un instrument peuvent se transmettre à un degré inattendu à travers un plancher ou un mur. Faites donc attention à ne pas déranger vos voisins.
- N'appuyez pas avec une force excessive sur le pupitre lorsqu'il est en cours d'utilisation.
- N'utilisez pas des câbles de connexion munis d'une résistance intégrée.

#### **Utilisation de mémoires externes**

- Veuillez observer les précautions suivantes lors de l'utilisation de dispositifs mémoire externes. Veillez également à observer toutes les précautions qui accompagnaient le dispositif mémoire externe.
- Ne retirez pas le dispositif lorsqu'une opération de lecture ou d'écriture est en cours.
- Pour éviter les dommages dus à l'électricité statique, veillez à vous décharger de toute électricité statique avant d'utiliser le dispositif.

#### **Mise en garde concernant les émissions de fréquences radio** Les actions suivantes peuvent vous exposer à des poursuites

- judiciaires.
- Désassembler ou modifier l'appareil.
- Retirer l'étiquette de certification apposée au dos de cet appareil.

#### **Droit de propriété intellectuelle**

- L'enregistrement audio, l'enregistrement vidéo, la duplication, la révision, la distribution, la vente, la location, la performance ou la diffusion de matériel sous copyright (œuvre musicale ou visuelle, œuvre vidéo, diffusion, performance en direct, etc.) appartenant à un tiers en partie ou en totalité sans autorisation du propriétaire du copyright sont interdits par la loi.
- N'utilisez pas ce produit pour des actions qui enfreindraient un copyright détenu par un tiers. Nous déclinons toute responsabilité en matière d'infraction de copyright de tiers émanant de votre utilisation de ce produit.
- Les droits d'auteurs relatifs au contenu de ce produit (les données de formes d'ondes sonores, les données de style, les motifs d'accompagnement, les données de phrase, les boucles audio et les données d'image) sont réservés par Roland Corporation.
- Les acquéreurs de ce produit sont autorisés à utiliser le contenu (à l'exception des données de morceau telles que les morceaux de démonstration) susmentionné pour la création, l'exécution, l'enregistrement et la distribution d'œuvres musicales originales.
- Les acquéreurs de ce produit ne sont PAS autorisés à extraire le contenu susmentionné sous sa forme d'origine ou une forme modifiée, dans le but de distribuer le support enregistré dudit contenu ou de le mettre à disposition sur un réseau informatique.
- Ce produit contient la plate-forme logicielle intégrée eParts d'eSOL Co.,Ltd. eParts est une marque commerciale d'eSOL Co., Ltd. au Japon.
- La marque du mot et les logos **Bluetooth**® sont des marques déposées détenues par **Bluetooth** SIG, Inc. et toute utilisation de ces marques par Roland s'effectue sous licence.
- Ce produit utilise le code source de μT-Kernel sous la licence T-License 2.0 octroyée par le T-Engine Forum (www.tron. org).
- Roland, SuperNATURAL, BOSS sont des marques déposées ou des marques de Roland Corporation aux États-Unis et/ou dans d'autres pays.
- Les noms d'entreprise et de produit mentionnés dans le présent document sont des marques ou des marques déposées de leurs propriétaires respectifs.
- Ce produit utilise le code source Jansson (http://www.digip. org/jansson/). Copyright © 2009-2014 Petri Lehtinen <petri@digip.org>
- Distribué sous licence du MIT http://opensource.org/ licenses/mit-license.php

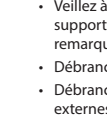

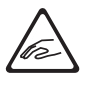

# Tone List

#### Piano

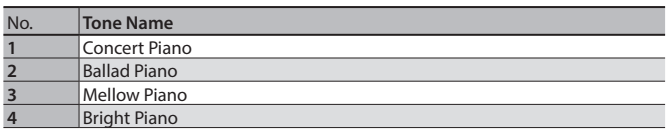

#### **MEMO**

Piano Designer can be used to customize the sound only for tones of the [Piano] button.

#### E. Piano

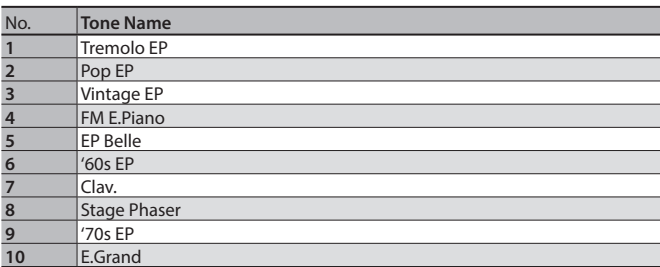

Organ

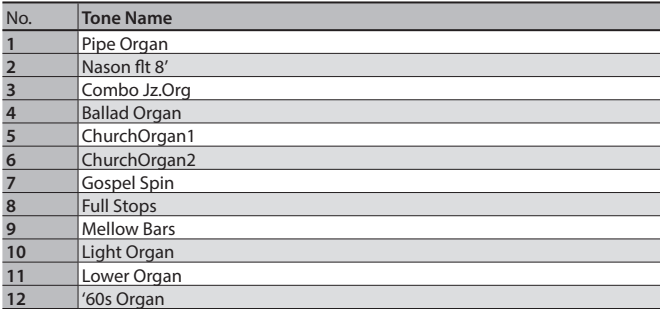

#### Strings

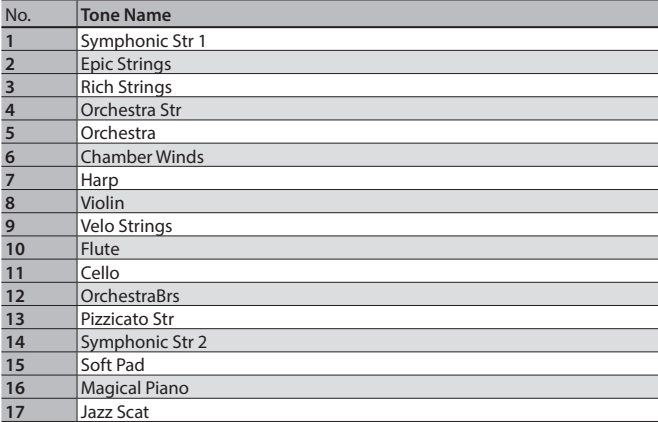

#### Other

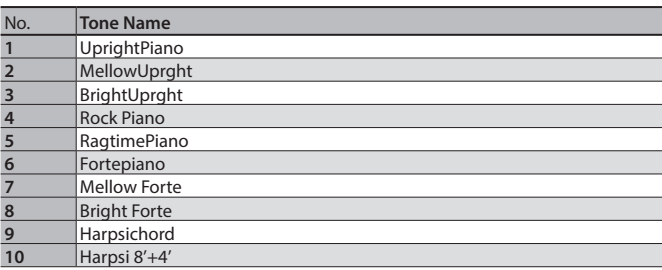

\* If you select tone numbers 11–19, you'll be able to use the keyboard to play the sounds of a drum set.

\* Tones numbered 20 and higher are accompaniment-use GM2 tones.

\* In the tone group "Other" when you hold down the [–] [+] buttons to switch tone in succession, the tones will stop changing at number 6, number 11, and number  $\overline{20}$ .

\* To select the next sound, release the [–] [+] buttons, then press it again.

## & Internal Song List

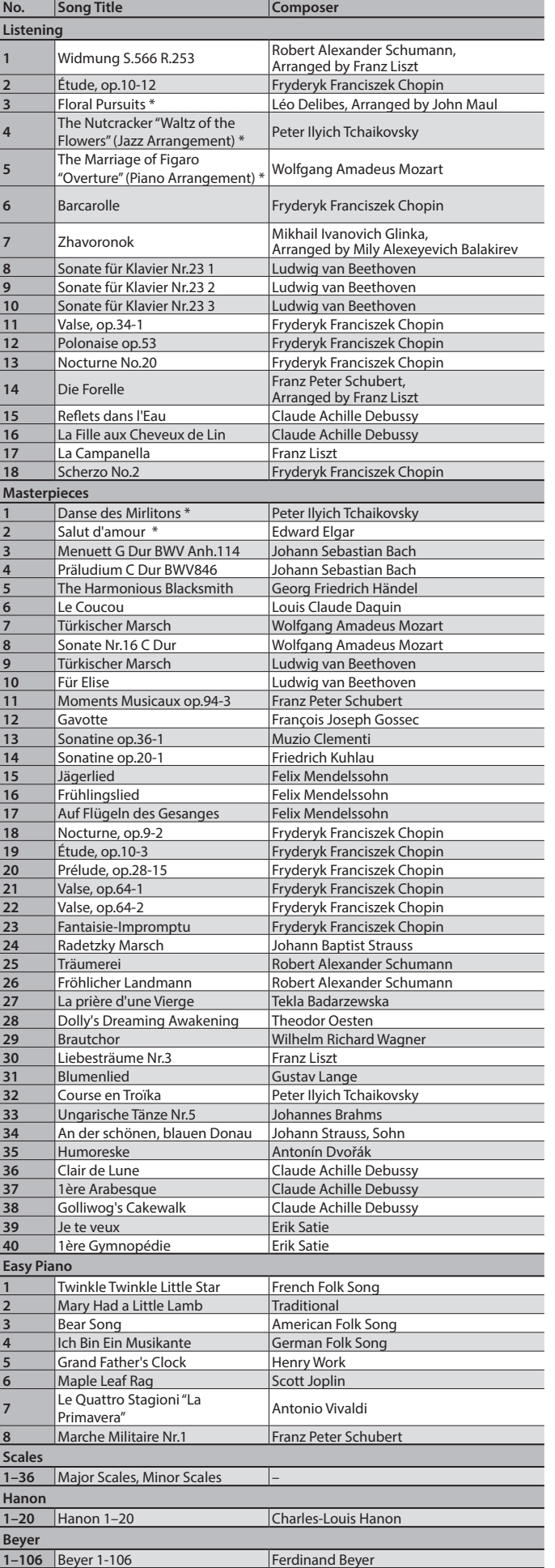

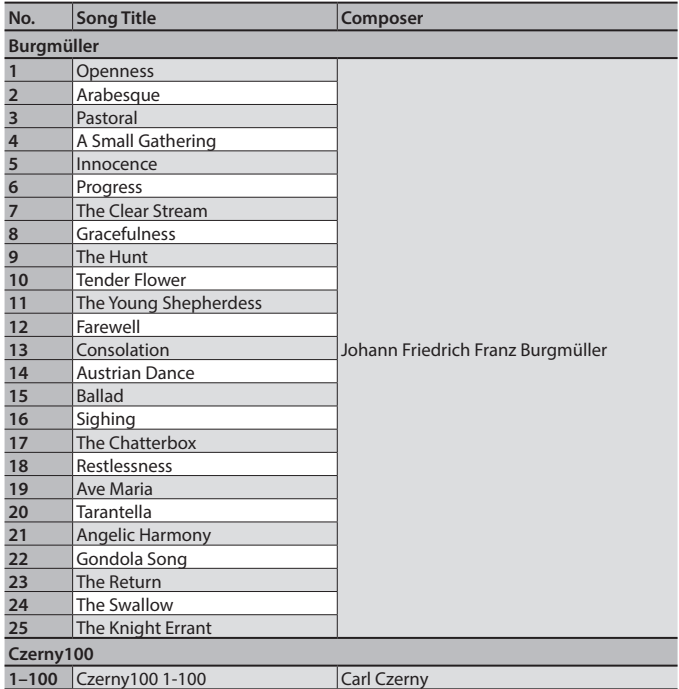

- \* All rights reserved. Unauthorized use of this material for purposes other than private, personal enjoyment is a violation of applicable laws.
- \* If the SMF Play Mode is set to "Internal," there will be some parts whose volume does not change when you adjust the Song Volume SMF value. If the SMF Play Mode is set to "External," the volume of all parts will change.
- \* Songs marked by an asterisk (\*) are arranged by Roland Corporation. The copyrights to these songs are owned by the Roland Corporation.
- \* Listening 1, 2, 6–18 are piano solos. They have no accompaniment.

This transmitter must not be co-located or operated in conjunction with any other antenna or transmitter.

#### (FCC Part15 Subpart C §15.247, 15.253, 15.255)

This equipment complies with FCC radiation exposure limits set forth for an uncontrolled environment and meets the FCC radio frequency (RF) Exposure Guidelines. This equipment has very low levels of RF energy that it deemed to comply without maximum permissive exposure evaluation (MPE).

(FCC Part15 Subpart C ¤15.247, 15.253, 15.255)

#### **For Canada**

This device complies with Industry Canada licence-exempt RSS standard(s). Operation is subject to the following two conditions: (1) this device may not cause interference, and (2) this device must accept any interference, including interference that may cause undesired operation of the device.

Le présent appareil est conforme aux CNR d'Industrie Canada applicables aux appareils radio exempts de licence. L'exploitation est autorisée aux deux conditions suivantes : (1) l'appareil ne doit pas produire de brouillage, et (2) l'utilisateur de l'appareil doit accepter tout brouillage radioélectrique subi, même si le brouillage est susceptible d'en compromettre le fonctionnement.

(RSS-Gen §7.1.3)

This equipment complies with IC radiation exposure limits set forth for an uncontrolled environment and meets RSS-102 of the IC radio frequency (RF) Exposure rules. This equipment has very low levels of RF energy that it deemed to comply without maximum permissive exposure evaluation (MPE).

Cet équipement est conforme aux limites d'exposition aux rayonnements énoncées pour un environnement non contrôlé et respecte les règles d'exposition aux fréquences radioélectriques (RF) CNR-102 de l'IC. Cet équipement émet une énergie RF très faible qui est considérée conforme sans évaluation de l'exposition maximale autorisée.

 $(RSS-102$   $$2.6)$ 

#### **For EU countries**

#### European Community Declaration of Conformity

 Hereby, Roland Corporation, declares that this DP603 is in compliance with the essential requirements and other relevant provisions of Directive 2014/53/EU.

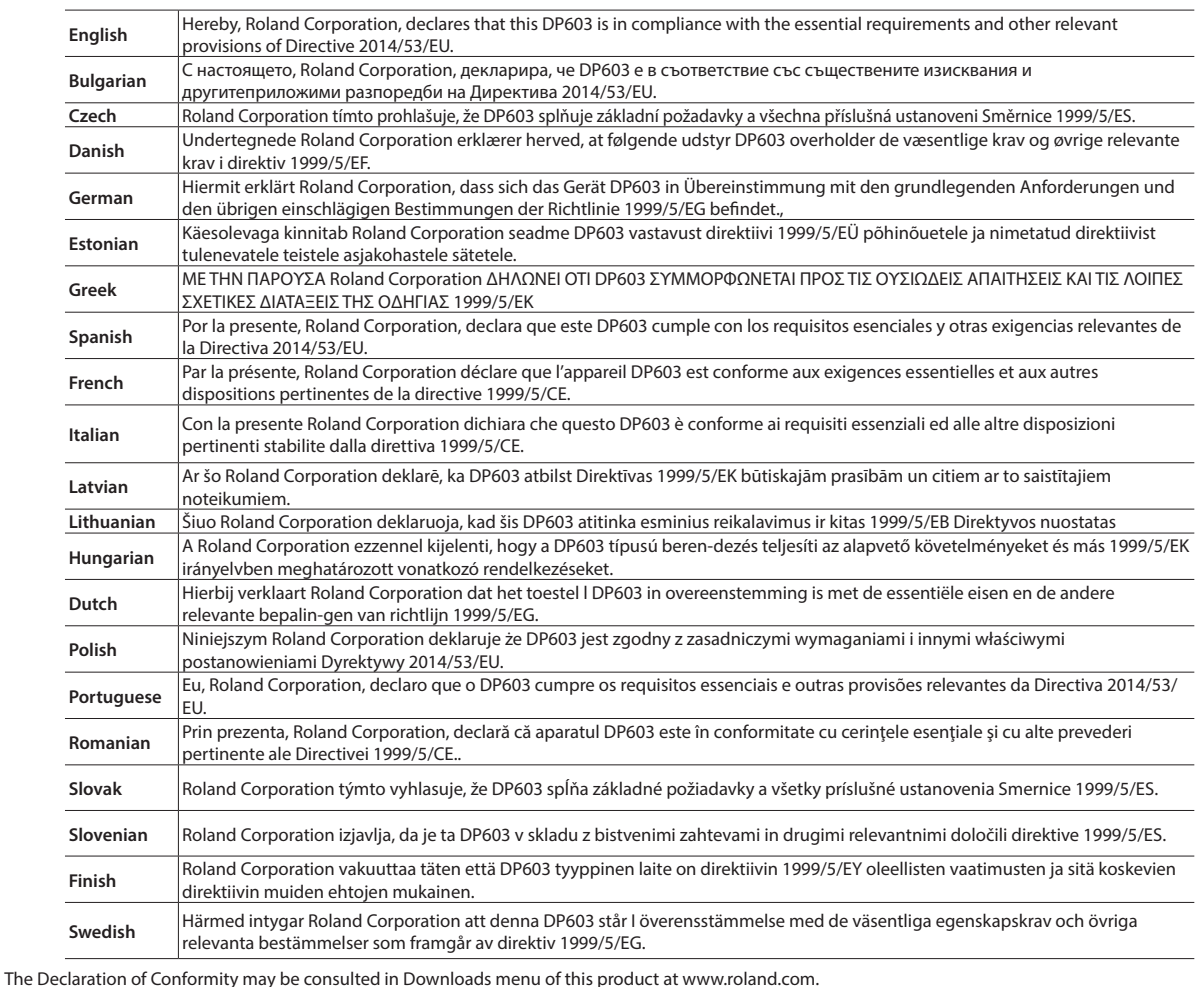

This unit has an RF transmitter(s) with the following specification.

5 Operating frequency: 2400–2483.5 MHz

5 Maximum RF transmit power: 2.5 mW

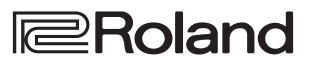

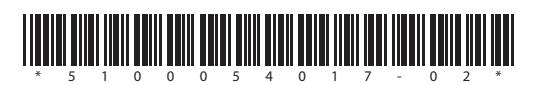